**OsmoSMLC VTY Reference**

Copyright © 2020

This work is copyright by sysmocom - s.f.m.c. GmbH. All rights reserved.

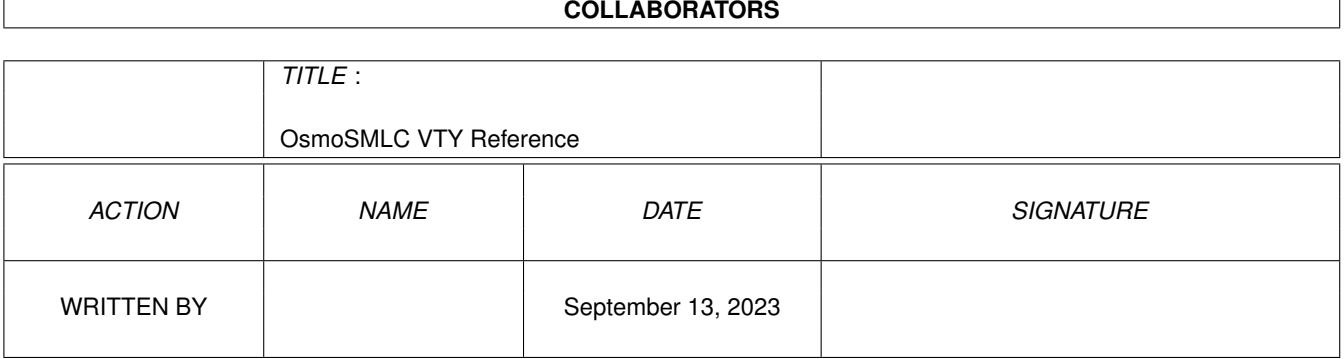

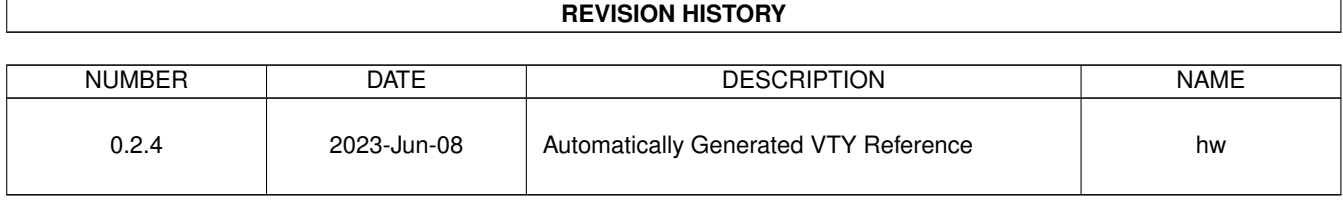

## **Contents**

## [1](#page-10-0) VTY reference 1 and 1 and 1 and 1 and 1 and 1 and 1 and 1 and 1 and 1 and 1 and 1 and 1 and 1 and 1 and 1 and 1 and 1 and 1 and 1 and 1 and 1 and 1 and 1 and 1 and 1 and 1 and 1 and 1 and 1 and 1 and 1 and 1 and 1 and 1 1.1 Common Commands . . . . . . . . . . . . . . . . . . . . . . . . . . . . . . . . . . . . . . . . . . . . . . . . . [1](#page-10-1) 1.1.1 end . . . . . . . . . . . . . . . . . . . . . . . . . . . . . . . . . . . . . . . . . . . . . . . . . . . . . . [2](#page-11-0) 1.1.2 exit . . . . . . . . . . . . . . . . . . . . . . . . . . . . . . . . . . . . . . . . . . . . . . . . . . . . . . [2](#page-11-1) 1.1.3 help . . . . . . . . . . . . . . . . . . . . . . . . . . . . . . . . . . . . . . . . . . . . . . . . . . . . . . [2](#page-11-2) 1.1.4 list [with-flags] . . . . . . . . . . . . . . . . . . . . . . . . . . . . . . . . . . . . . . . . . . . . . . . . [2](#page-11-3) 1.1.5 show running-config . . . . . . . . . . . . . . . . . . . . . . . . . . . . . . . . . . . . . . . . . . . . . [3](#page-12-0) 1.1.6 show vty-attributes . . . . . . . . . . . . . . . . . . . . . . . . . . . . . . . . . . . . . . . . . . . . . . [3](#page-12-1) 1.1.7 show vty-attributes (application|library|global) . . . . . . . . . . . . . . . . . . . . . . . . . . . . . . . [3](#page-12-2) 1.1.8 write . . . . . . . . . . . . . . . . . . . . . . . . . . . . . . . . . . . . . . . . . . . . . . . . . . . . . [4](#page-13-0) 1.1.9 write file [PATH] . . . . . . . . . . . . . . . . . . . . . . . . . . . . . . . . . . . . . . . . . . . . . . . [4](#page-13-1) 1.1.10 write memory . . . . . . . . . . . . . . . . . . . . . . . . . . . . . . . . . . . . . . . . . . . . . . . . . [4](#page-13-2) 1.1.11 write terminal . . . . . . . . . . . . . . . . . . . . . . . . . . . . . . . . . . . . . . . . . . . . . . . . . [5](#page-14-0) 1.2 view . . . . . . . . . . . . . . . . . . . . . . . . . . . . . . . . . . . . . . . . . . . . . . . . . . . . . . . . . . [5](#page-14-1) 1.2.1 enable [expert-mode] . . . . . . . . . . . . . . . . . . . . . . . . . . . . . . . . . . . . . . . . . . . . . [5](#page-14-2) 1.2.2 logging color (0|1) . . . . . . . . . . . . . . . . . . . . . . . . . . . . . . . . . . . . . . . . . . . . . . [5](#page-14-3) 1.2.3 logging disable . . . . . . . . . . . . . . . . . . . . . . . . . . . . . . . . . . . . . . . . . . . . . . . . [6](#page-15-0) 1.2.4 logging enable . . . . . . . . . . . . . . . . . . . . . . . . . . . . . . . . . . . . . . . . . . . . . . . . [6](#page-15-1) 1.2.5 logging filter all (0|1) . . . . . . . . . . . . . . . . . . . . . . . . . . . . . . . . . . . . . . . . . . . . . [6](#page-15-2) 1.2.6 logging level (smlc|ref|lb|lcs|lglobal|llapd|linp|lmux|lmi|lmib|lsms|lctrl|lgtp|... . . . . . . . . . . . . . . . [7](#page-16-0) 1.2.7 logging level force-all (debug|info|notice|error|fatal) . . . . . . . . . . . . . . . . . . . . . . . . . . . . [9](#page-18-0) 1.2.8 logging level set-all (debug|info|notice|error|fatal) . . . . . . . . . . . . . . . . . . . . . . . . . . . . . . [10](#page-19-0) 1.2.9 logging print category (0|1) . . . . . . . . . . . . . . . . . . . . . . . . . . . . . . . . . . . . . . . . . . [10](#page-19-1) 1.2.10 logging print category-hex (0|1) . . . . . . . . . . . . . . . . . . . . . . . . . . . . . . . . . . . . . . . [11](#page-20-0) 1.2.11 logging print extended-timestamp (0|1) . . . . . . . . . . . . . . . . . . . . . . . . . . . . . . . . . . . [11](#page-20-1) 1.2.12 logging print file (0|1|basename) [last] . . . . . . . . . . . . . . . . . . . . . . . . . . . . . . . . . . . . [12](#page-21-0) 1.2.13 logging print level (0|1) . . . . . . . . . . . . . . . . . . . . . . . . . . . . . . . . . . . . . . . . . . . . [12](#page-21-1) 1.2.14 logging print thread-id (0|1) . . . . . . . . . . . . . . . . . . . . . . . . . . . . . . . . . . . . . . . . . [13](#page-22-0) 1.2.15 logging set-log-mask MASK . . . . . . . . . . . . . . . . . . . . . . . . . . . . . . . . . . . . . . . . . [13](#page-22-1) 1.2.16 logging timestamp (0|1) . . . . . . . . . . . . . . . . . . . . . . . . . . . . . . . . . . . . . . . . . . . [14](#page-23-0)

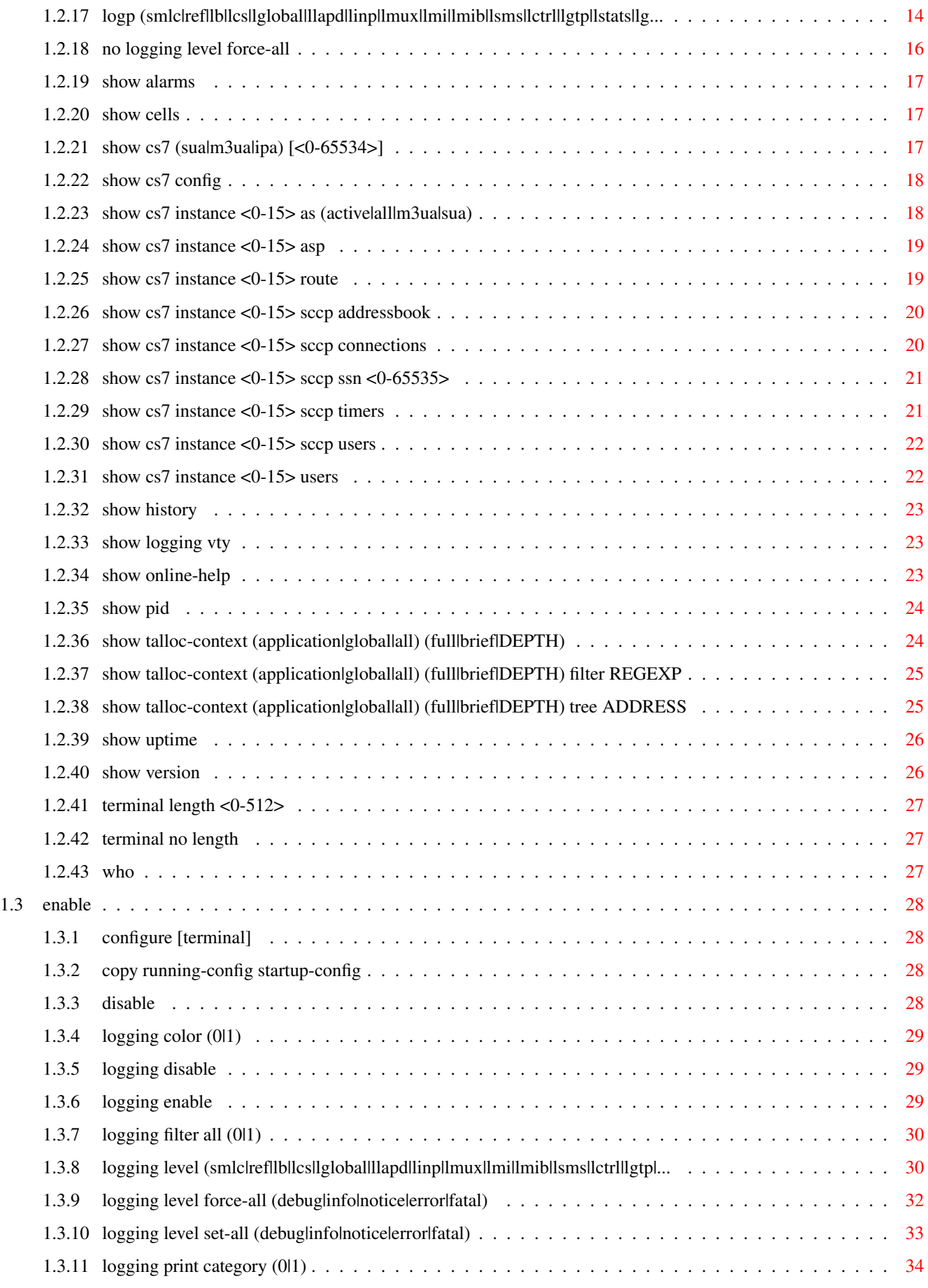

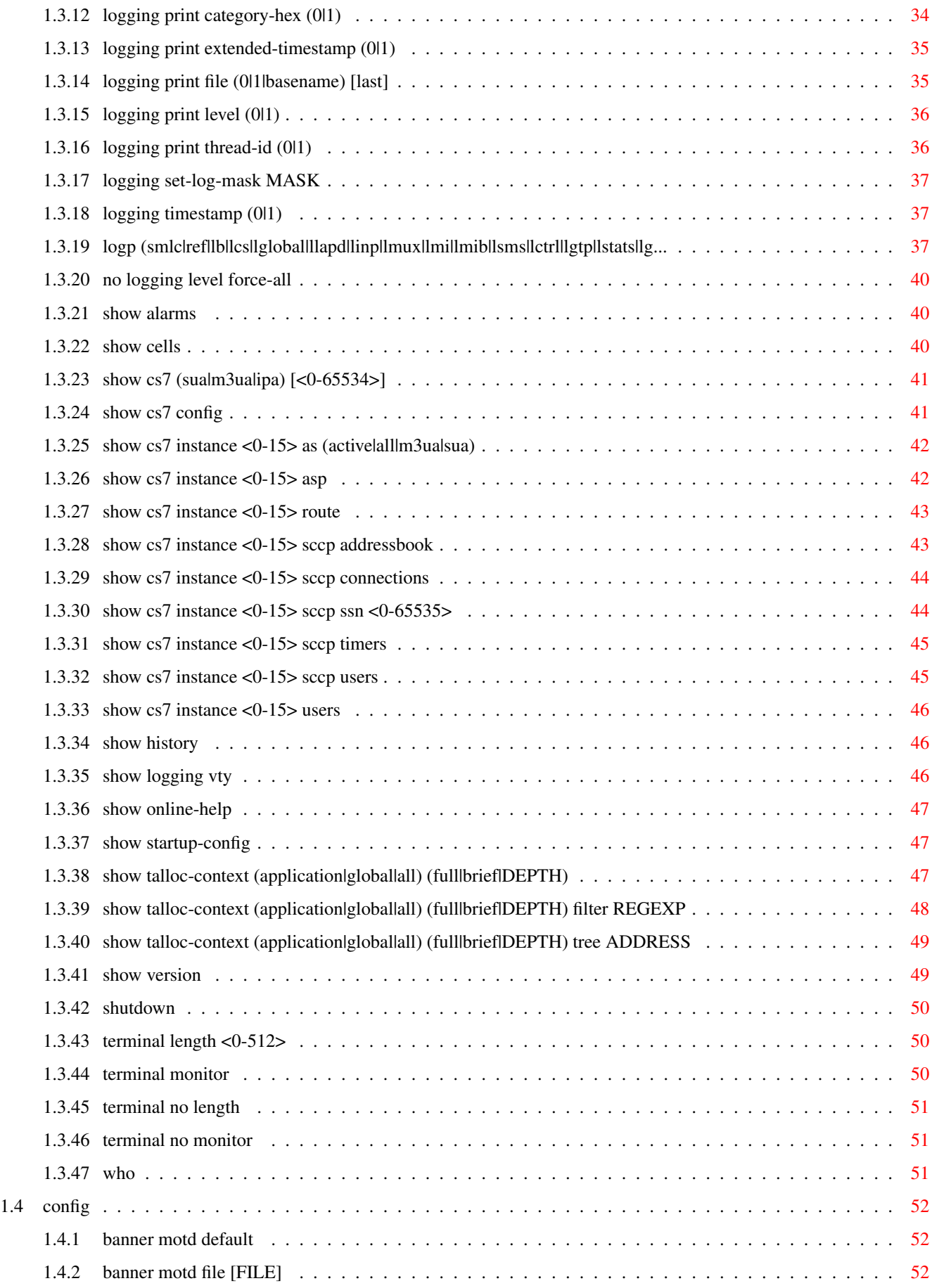

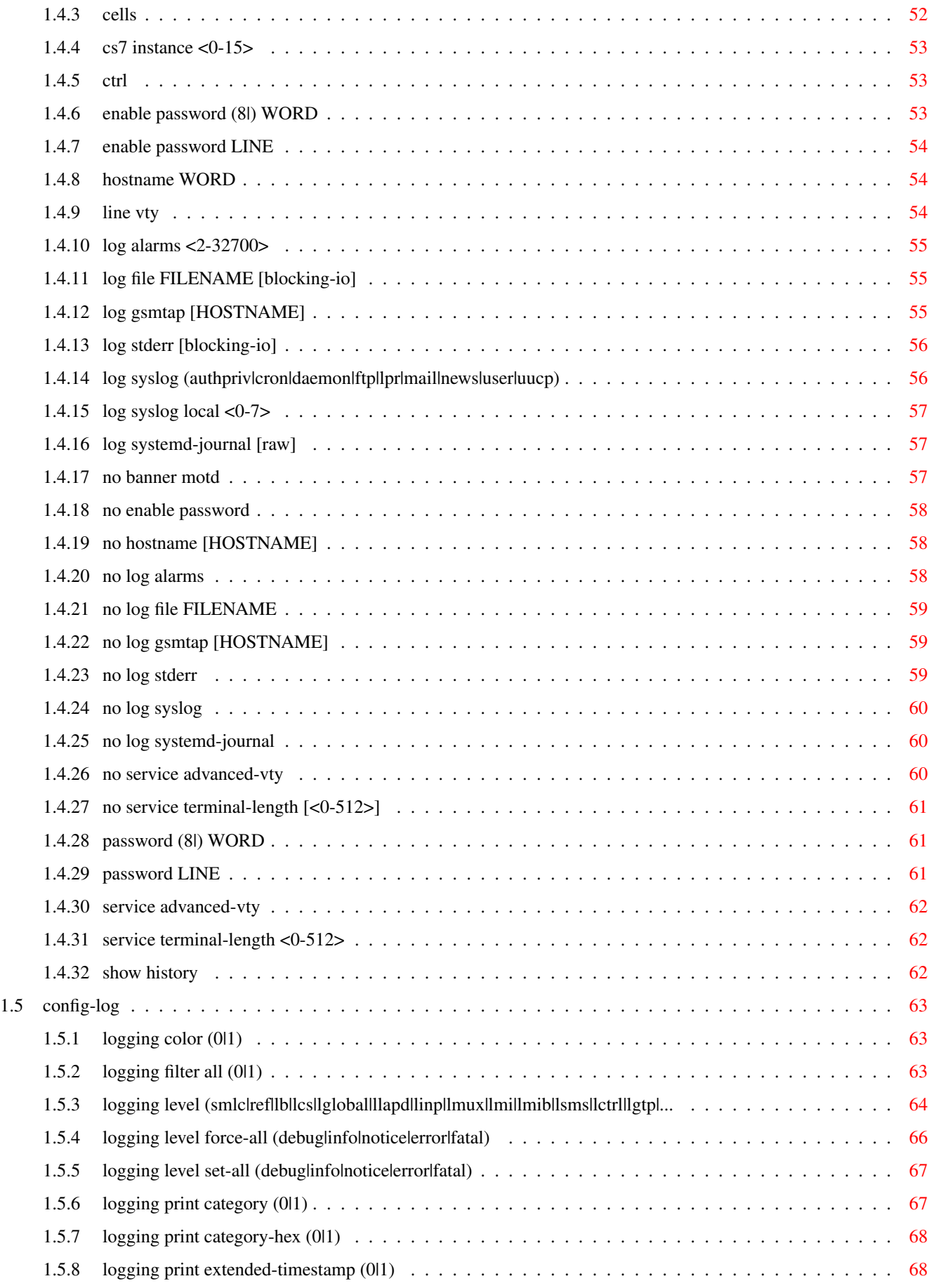

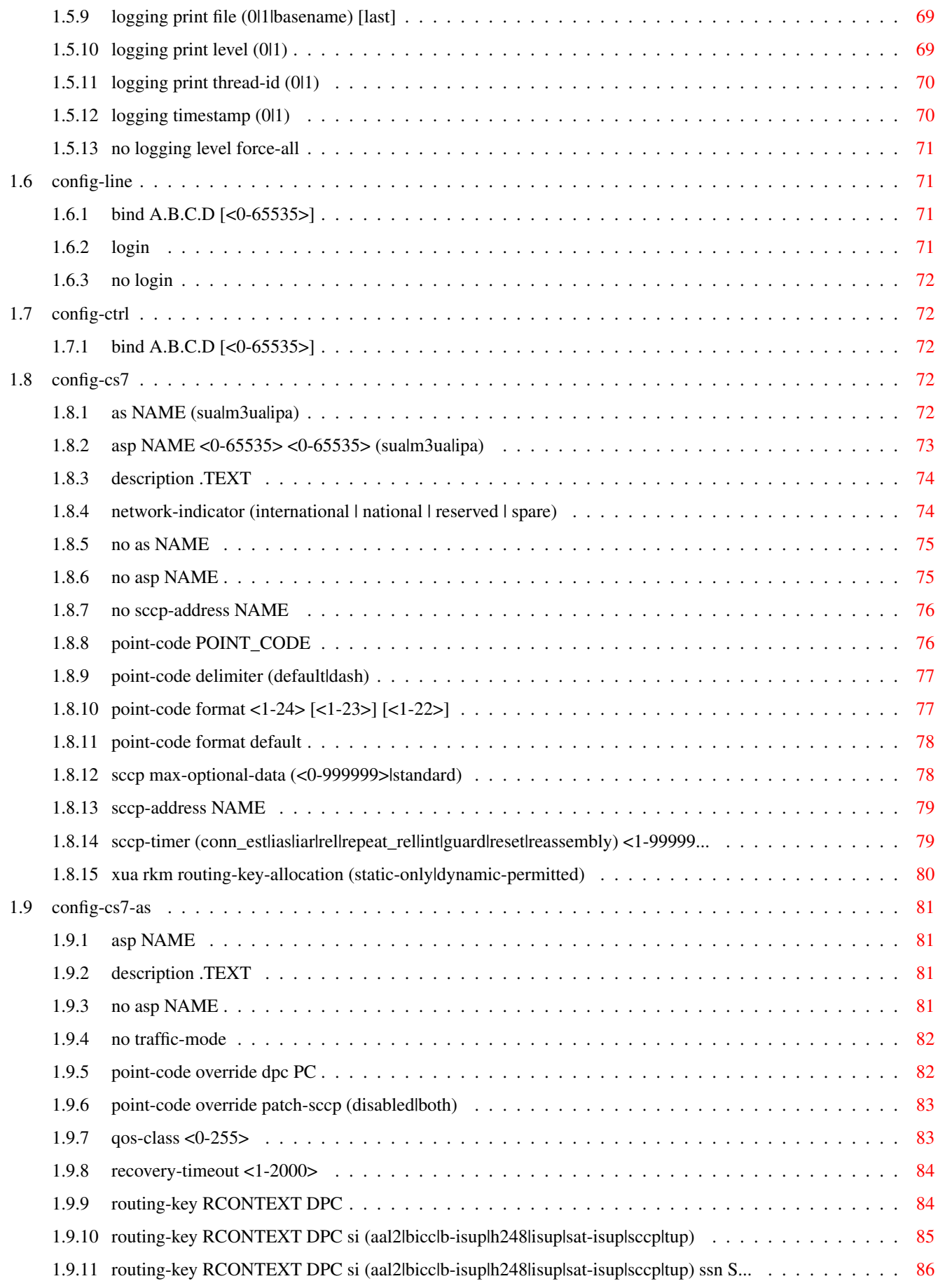

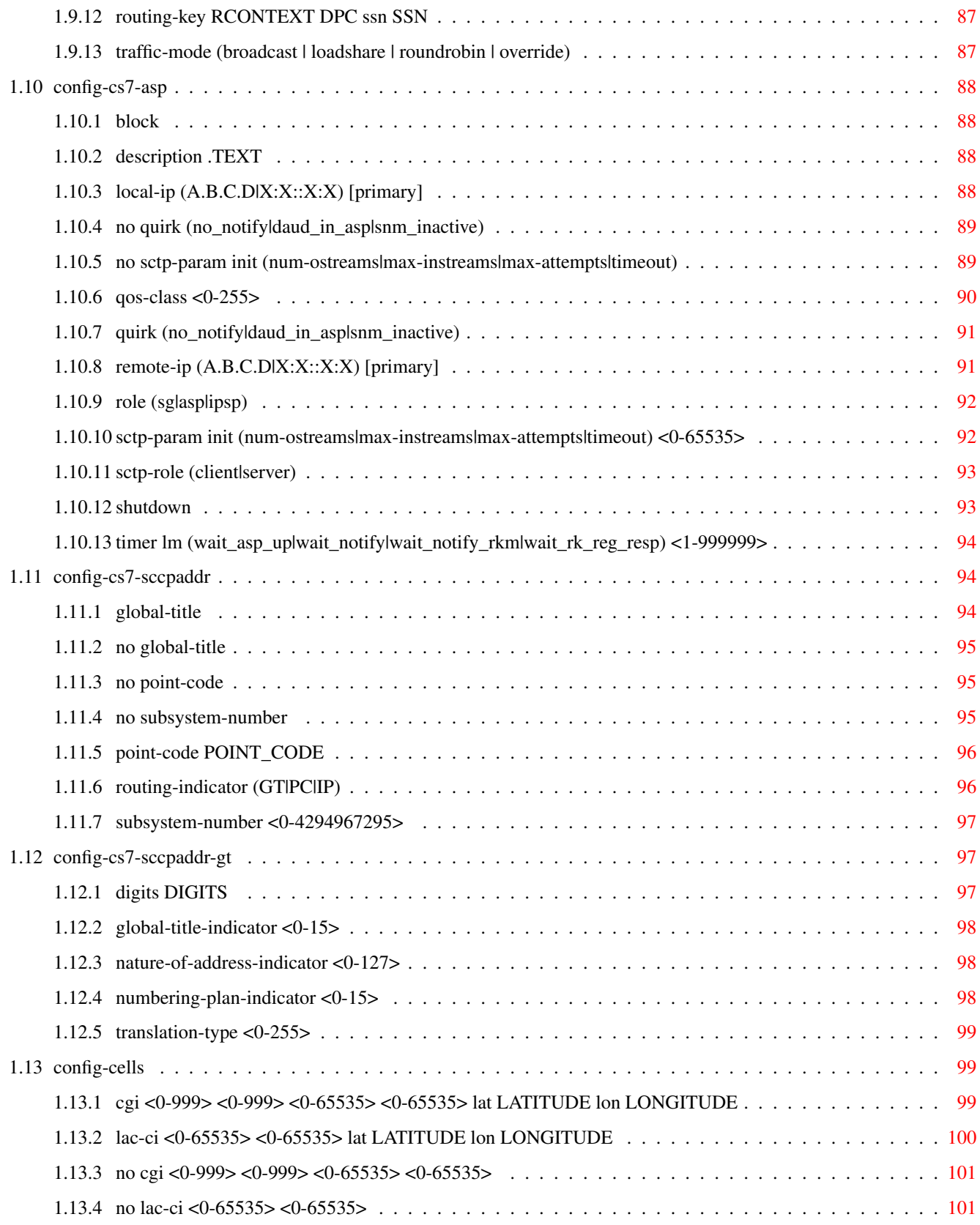

# **List of Tables**

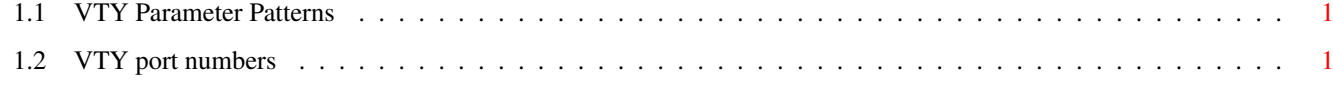

## <span id="page-10-0"></span>**Chapter 1**

# **VTY reference**

The Virtual Tele Type (VTY) has the concept of nodes and commands. This chapter lists all nodes and the commands that are available within the node. Each command can consist out of several words followed by a variable number of parameters. There are common patterns for the parameters, these include IPv4 addresses, number ranges, a word, a line of text and choice. The following will explain the commonly used patterns.

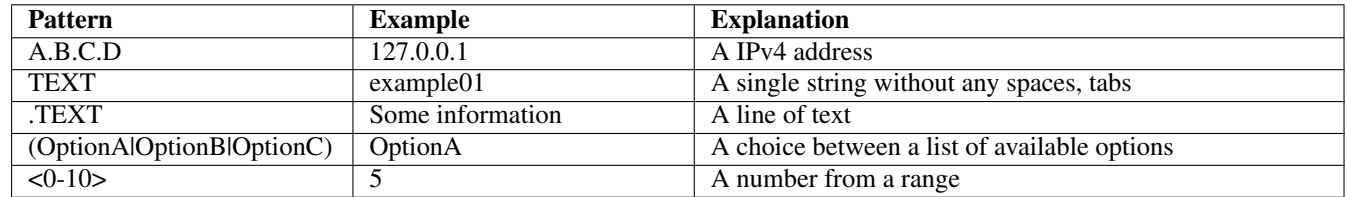

### Table 1.1: VTY Parameter Patterns

<span id="page-10-2"></span>The application is configured through the VTY. For configuring a system one needs to enter the enable node and then enter the configure terminal command. Then the configuration can be made according to the available commands. After the system has been configured one can use the write command to write the new configuration to the configuration file. The new file will be used after the application has been restarted.

The following table lists the TCP port numbers of the VTY for the various Osmocom GSM related programs as used on sysmocom products:

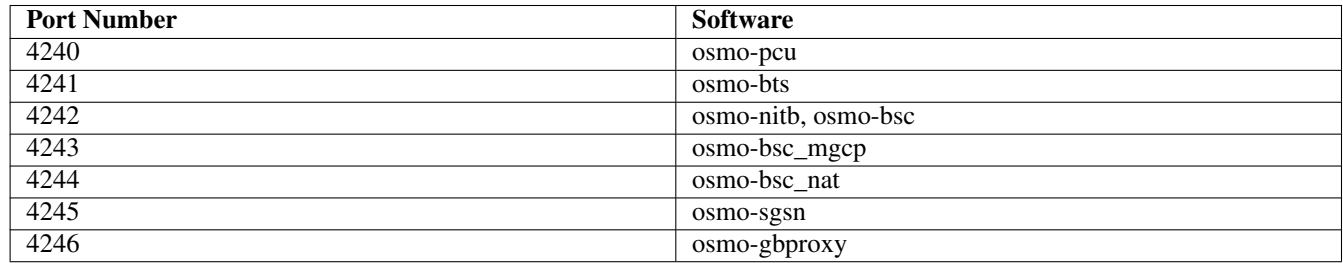

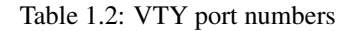

### <span id="page-10-3"></span><span id="page-10-1"></span>**1.1 Common Commands**

These commands are available on all VTY nodes. They are listed here only once, to unclutter the VTY reference.

### <span id="page-11-0"></span>**1.1.1 end**

#### Command

end

#### Parameters

end

End current mode and change to enable mode.

### <span id="page-11-1"></span>**1.1.2 exit**

#### Command

exit

#### Parameters

exit

Exit current mode and down to previous mode

### <span id="page-11-2"></span>**1.1.3 help**

#### Command

help

### Parameters

help

Description of the interactive help system

### <span id="page-11-3"></span>**1.1.4 list [with-flags]**

#### Command

list [with-flags]

#### Parameters

list

Print command list

[with-flags]

Also print the VTY attribute flags

### <span id="page-12-0"></span>**1.1.5 show running-config**

#### Command

```
show running-config
```
#### Parameters

show

Show running system information

running-config

running configuration

### <span id="page-12-1"></span>**1.1.6 show vty-attributes**

#### Command

show vty-attributes

#### Parameters

show

Show running system information

#### vty-attributes

List of VTY attributes

### <span id="page-12-2"></span>**1.1.7 show vty-attributes (application|library|global)**

#### Command

```
show vty-attributes (application|library|global)
```
### Parameters

### show

Show running system information

### vty-attributes

List of VTY attributes

### application

Application specific attributes only

library

Library specific attributes only

global

Global attributes only

### <span id="page-13-0"></span>**1.1.8 write**

#### Command

write

### Parameters

write

Write running configuration to memory, network, or terminal

### <span id="page-13-1"></span>**1.1.9 write file [PATH]**

#### Command

write file [PATH]

#### Parameters

#### write

Write running configuration to memory, network, or terminal

#### file

Write to configuration file

#### [PATH]

Set file path to store the config, or replace if already exists

### <span id="page-13-2"></span>**1.1.10 write memory**

#### Command

write memory

### Parameters

#### write

Write running configuration to memory, network, or terminal

#### memory

Write configuration to the file (same as write file)

### <span id="page-14-0"></span>**1.1.11 write terminal**

#### Command

write terminal

#### Parameters

write

Write running configuration to memory, network, or terminal

terminal

Write to terminal

### <span id="page-14-1"></span>**1.2 view**

The view node is the default node when connecting to the VTY interface. This node does not require any additional permission and allows to introspect the application.

### <span id="page-14-2"></span>**1.2.1 enable [expert-mode]**

#### Command

```
enable [expert-mode]
```
Parameters

enable

Turn on privileged mode command

[expert-mode]

Enable the expert mode (show hidden commands)

### <span id="page-14-3"></span>**1.2.2 logging color (0|1)**

### Command

logging color (0|1)

#### Parameters

logging

Configure logging

#### color

Configure color-printing for log messages

#### $\theta$

Don't use color for printing messages

1

Use color for printing messages

### <span id="page-15-0"></span>**1.2.3 logging disable**

#### Command

logging disable

#### Parameters

logging

Configure logging

disable

Disables logging to this vty

### <span id="page-15-1"></span>**1.2.4 logging enable**

This command is required to make logging commands available on the telnet VTY.

#### Command

logging enable

Parameters

logging

Configure logging

enable

Enables logging to this vty

### <span id="page-15-2"></span>**1.2.5 logging filter all (0|1)**

Disable/enable general log output on a given target. Typically, 'logging filter all 1' allows to see the usual log output on a given target. Setting to '0' can be useful when logging to the telnet VTY console: mute all log output to allow typing VTY commands on the telnet prompt without interference from log output; 'logging filter all 1' then re-enables logging in the same log output configuration as before. Some applications provide more specific filters, e.g. to log a given IMSI only. To employ such filters, set 'logging filter all 0' to disable general logging, and then enable a more specific filter instead.

#### Command

```
logging filter all (0|1)
```
Parameters

logging

Configure logging

filter

Filter log messages

#### all

Do you want to log all messages?

#### 0

Only print messages matched by other filters

#### 1

Bypass filter and print all messages

### <span id="page-16-0"></span>**1.2.6 logging level (smlc|ref|lb|lcs|lglobal|llapd|linp|lmux|lmi|lmib|lsms|lctrl|lgtp|...**

#### Command

```
logging level (smlc|ref|lb|lcs|lglobal|llapd|linp|lmux|lmi|lmib|lsms|lctrl|lgtp|lstats| ←-
lgsup|loap|lss7|lsccp|lsua|lm3ua|lmgcp|ljibuf|lrspro|lns|lbssgp|lnsdata|lnssignal| ←-
liuup|lpfcp|lcsn1|lio) (debug|info|notice|error|fatal)
```
#### Parameters

#### logging

Configure logging

#### level

Set the log level for a specified category

#### smlc

Serving Mobile Location Center

#### ref

Reference Counting

#### lb

Lb interface

### lcs

Location Services

### lglobal

Library-internal global log family

### llapd

LAPD in libosmogsm

### linp

A-bis Intput Subsystem

### lmux

A-bis B-Subchannel TRAU Frame Multiplex

### lmi

A-bis Input Driver for Signalling

### lmib

A-bis Input Driver for B-Channels (voice)

#### lsms

Layer3 Short Message Service (SMS)

#### lctrl

Control Interface

#### lgtp

GPRS GTP library

#### lstats

Statistics messages and logging

#### lgsup

Generic Subscriber Update Protocol

#### loap

Osmocom Authentication Protocol

#### lss7

libosmo-sigtran Signalling System 7

#### lsccp

libosmo-sigtran SCCP Implementation

#### lsua

libosmo-sigtran SCCP User Adaptation

#### lm3ua

libosmo-sigtran MTP3 User Adaptation

#### lmgcp

libosmo-mgcp Media Gateway Control Protocol

#### ljibuf

libosmo-netif Jitter Buffer

#### lrspro

Remote SIM protocol

#### lns

GPRS NS layer

#### lbssgp

GPRS BSSGP layer

#### lnsdata

GPRS NS layer data PDU

#### lnssignal

GPRS NS layer signal PDU

### liuup

Iu UP layer

#### lpfcp

libosmo-pfcp Packet Forwarding Control Protocol

#### lcsn1

libosmo-csn1 Concrete Syntax Notation 1 codec

#### lio

libosmocore IO Subsystem

#### debug

Log debug messages and higher levels

#### info

Log informational messages and higher levels

#### notice

Log noticeable messages and higher levels

#### error

Log error messages and higher levels

#### fatal

Log only fatal messages

### <span id="page-18-0"></span>**1.2.7 logging level force-all (debug|info|notice|error|fatal)**

#### Command

```
logging level force-all (debug|info|notice|error|fatal)
```
#### Parameters

#### logging

Configure logging

#### level

Set the log level for a specified category

#### force-all

Globally force all logging categories to a specific level. This is released by the 'no logging level force-all' command. Note: any 'logging level <category> <level>' commands will have no visible effect after this, until the forced level is released.

#### debug

Log debug messages and higher levels

#### info

Log informational messages and higher levels

#### notice

Log noticeable messages and higher levels

#### error

Log error messages and higher levels

#### fatal

Log only fatal messages

### <span id="page-19-0"></span>**1.2.8 logging level set-all (debug|info|notice|error|fatal)**

#### Command

logging level set-all (debug|info|notice|error|fatal)

#### Parameters

#### logging

Configure logging

#### level

Set the log level for a specified category

#### set-all

Once-off set all categories to the given log level. There is no single command to take back these changes -- each category is set to the given level, period.

#### debug

Log debug messages and higher levels

#### info

Log informational messages and higher levels

notice

Log noticeable messages and higher levels

#### error

Log error messages and higher levels

#### fatal

Log only fatal messages

### <span id="page-19-1"></span>**1.2.9 logging print category (0|1)**

Command

logging print category (0|1)

#### Parameters

logging

Configure logging

### print

Log output settings

#### category

Configure log message

#### 0

Don't prefix each log message

1

Prefix each log message with category/subsystem name

### <span id="page-20-0"></span>**1.2.10 logging print category-hex (0|1)**

#### Command

```
logging print category-hex (0|1)
```
#### Parameters

#### logging

Configure logging

#### print

Log output settings

#### category-hex

Configure log message

#### 0

Don't prefix each log message

#### 1

Prefix each log message with category/subsystem nr in hex ('<000b>')

### <span id="page-20-1"></span>**1.2.11 logging print extended-timestamp (0|1)**

#### Command

```
logging print extended-timestamp (0|1)
```
#### Parameters

#### logging

Configure logging

#### print

Log output settings

#### extended-timestamp

Configure log message timestamping

#### 0

Don't prefix each log message

#### 1

Prefix each log message with current timestamp with YYYYMMDDhhmmssnnn

### <span id="page-21-0"></span>**1.2.12 logging print file (0|1|basename) [last]**

#### Command

logging print file (0|1|basename) [last]

#### Parameters

### logging

Configure logging

#### print

Log output settings

### file

Configure log message

#### 0

Don't prefix each log message

#### 1

Prefix each log message with the source file and line

#### basename

Prefix each log message with the source file's basename (strip leading paths) and line

#### [last]

Log source file info at the end of a log line. If omitted, log source file info just before the log text.

### <span id="page-21-1"></span>**1.2.13 logging print level (0|1)**

#### Command

logging print level (0|1)

#### Parameters

logging

Configure logging

#### print

Log output settings

#### level

Configure log message

#### 0

Don't prefix each log message

#### 1

Prefix each log message with the log level name

### <span id="page-22-0"></span>**1.2.14 logging print thread-id (0|1)**

#### Command

logging print thread-id (0|1)

### Parameters

#### logging

Configure logging

#### print

Log output settings

#### thread-id

Configure log message logging Thread ID

#### 0

Don't prefix each log message

#### 1

Prefix each log message with current Thread ID

### <span id="page-22-1"></span>**1.2.15 logging set-log-mask MASK**

#### Command

logging set-log-mask MASK

#### Parameters

#### logging

Configure logging

#### set-log-mask

Set the logmask of this logging target

#### MASK

List of logging categories to log, e.g. 'abc:mno:xyz'. Available log categories depend on the specific application, refer to the 'logging level' command. Optionally add individual log levels like 'abc,1:mno,3:xyz,5', where the level numbers are LOGL\_DEBUG=1 LOGL\_INFO=3 LOGL\_NOTICE=5 LOGL\_ERROR=7 LOGL\_FATAL=8

### <span id="page-23-0"></span>**1.2.16 logging timestamp (0|1)**

#### Command

```
logging timestamp (0|1)
```
### Parameters

#### logging

Configure logging

#### timestamp

Configure log message timestamping

#### $\theta$

Don't prefix each log message

#### 1

Prefix each log message with current timestamp

### <span id="page-23-1"></span>**1.2.17 logp (smlc|ref|lb|lcs|lglobal|llapd|linp|lmux|lmi|lmib|lsms|lctrl|lgtp|lstats|lg...**

#### Command

```
logp (smlc|ref|lb|lcs|lglobal|llapd|linp|lmux|lmi|lmib|lsms|lctrl|lgtp|lstats|lgsup| ←-
loap|lss7|lsccp|lsua|lm3ua|lmgcp|ljibuf|lrspro|lns|lbssgp|lnsdata|lnssignal|liuup| ←-
lpfcp|lcsn1|lio) (debug|info|notice|error|fatal) .LOGMESSAGE
```
#### Parameters

#### logp

Print a message on all log outputs; useful for placing markers in test logs

smlc

Serving Mobile Location Center

#### ref

Reference Counting

#### lb

Lb interface

#### lcs

Location Services

#### lglobal

Library-internal global log family

#### llapd

LAPD in libosmogsm

## linp A-bis Intput Subsystem lmux A-bis B-Subchannel TRAU Frame Multiplex lmi A-bis Input Driver for Signalling lmib A-bis Input Driver for B-Channels (voice) lsms Layer3 Short Message Service (SMS) lctrl Control Interface lgtp GPRS GTP library lstats Statistics messages and logging lgsup Generic Subscriber Update Protocol loap Osmocom Authentication Protocol lss7 libosmo-sigtran Signalling System 7 lsccp libosmo-sigtran SCCP Implementation lsua libosmo-sigtran SCCP User Adaptation lm3ua libosmo-sigtran MTP3 User Adaptation

#### lmgcp

libosmo-mgcp Media Gateway Control Protocol

#### ljibuf

libosmo-netif Jitter Buffer

#### lrspro

Remote SIM protocol

### lns

GPRS NS layer

### lbssgp

GPRS BSSGP layer

#### lnsdata

GPRS NS layer data PDU

#### lnssignal

GPRS NS layer signal PDU

#### liuup

Iu UP layer

### lpfcp

libosmo-pfcp Packet Forwarding Control Protocol

#### lcsn1

libosmo-csn1 Concrete Syntax Notation 1 codec

#### lio

libosmocore IO Subsystem

#### debug

Log debug messages and higher levels

#### info

Log informational messages and higher levels

#### notice

Log noticeable messages and higher levels

#### error

Log error messages and higher levels

#### fatal

Log only fatal messages

#### .LOGMESSAGE

Arbitrary message to log on given category and log level

### <span id="page-25-0"></span>**1.2.18 no logging level force-all**

#### Command

no logging level force-all

#### Parameters

#### no

Negate a command or set its defaults

#### logging

Configure logging

### level

Set the log level for a specified category

#### force-all

Release any globally forced log level set with 'logging level force-all <level>'

### <span id="page-26-0"></span>**1.2.19 show alarms**

#### Command

show alarms

Parameters

show

Show running system information

alarms

Show current logging configuration

### <span id="page-26-1"></span>**1.2.20 show cells**

#### Command

show cells

#### Parameters

show

Show running system information

cells

Show configured cell locations

### <span id="page-26-2"></span>**1.2.21 show cs7 (sua|m3ua|ipa) [<0-65534>]**

```
Command
```

```
show cs7 (sua|m3ua|ipa) [<0-65534>]
```
### Parameters

show

Show running system information

cs7

ITU-T Signaling System 7

### sua

SCCP User Adaptation

### m3ua

MTP3 User Adaptation

ipa

IPA Multiplex (SCCP Lite)

 $[<0.65534>]$ 

Port Number

### <span id="page-27-0"></span>**1.2.22 show cs7 config**

#### Command

show cs7 config

#### Parameters

show

Show running system information

cs7

ITU-T Signaling System 7

#### config

Currently running cs7 configuration

### <span id="page-27-1"></span>**1.2.23 show cs7 instance <0-15> as (active|all|m3ua|sua)**

#### Command

show cs7 instance <0-15> as (active|all|m3ua|sua)

#### Parameters

#### show

Show running system information

#### cs7

ITU-T Signaling System 7

#### instance

An instance of the SS7 stack

#### $<0-15$

An instance of the SS7 stack

#### as

Application Server (AS)

#### active

Display all active ASs

#### all

Display all ASs (default)

m3ua

Display all m3ua ASs

#### sua

Display all SUA ASs

### <span id="page-28-0"></span>**1.2.24 show cs7 instance <0-15> asp**

#### Command

show cs7 instance <0-15> asp

#### Parameters

show

Show running system information

#### cs7

ITU-T Signaling System 7

#### instance

An instance of the SS7 stack

#### $<0-15$

An instance of the SS7 stack

#### asp

Application Server Process (ASP)

### <span id="page-28-1"></span>**1.2.25 show cs7 instance <0-15> route**

#### Command

show cs7 instance <0-15> route

#### Parameters

#### show

Show running system information

#### cs7

ITU-T Signaling System 7

#### instance

An instance of the SS7 stack

### $<0-15$

An instance of the SS7 stack

### route

Routing Table

#### <span id="page-29-0"></span>**1.2.26 show cs7 instance <0-15> sccp addressbook**

#### Command

show cs7 instance <0-15> sccp addressbook

#### Parameters

#### show

Show running system information

#### cs7

ITU-T Signaling System 7

#### instance

An instance of the SS7 stack

#### $<0-15>$

An instance of the SS7 stack

#### sccp

Signalling Connection Control Part

#### addressbook

List all SCCP addressbook entries

### <span id="page-29-1"></span>**1.2.27 show cs7 instance <0-15> sccp connections**

#### Command

show cs7 instance <0-15> sccp connections

### Parameters

#### show

Show running system information

#### cs7

ITU-T Signaling System 7

#### instance

An instance of the SS7 stack

#### $<0-15$

An instance of the SS7 stack

#### sccp

Signalling Connection Control Part

#### connections

Show List of active SCCP connections

#### <span id="page-30-0"></span>**1.2.28 show cs7 instance <0-15> sccp ssn <0-65535>**

#### Command

```
show cs7 instance <0-15> sccp ssn <0-65535>
```
#### Parameters

#### show

Show running system information

#### cs7

ITU-T Signaling System 7

#### instance

An instance of the SS7 stack

#### $< 0 - 15$

An instance of the SS7 stack

#### sccp

Signalling Connection Control Part

#### ssn

Find an SCCP User registered for the given SSN

#### $<0-65535>$

Subsystem Number (SSN)

### <span id="page-30-1"></span>**1.2.29 show cs7 instance <0-15> sccp timers**

#### Command

show cs7 instance <0-15> sccp timers

#### Parameters

show

Show running system information

#### cs7

ITU-T Signaling System 7

#### instance

An instance of the SS7 stack

#### $<0-15$

An instance of the SS7 stack

#### sccp

Signaling Connection Control Part

#### timers

Show List of SCCP timers

### <span id="page-31-0"></span>**1.2.30 show cs7 instance <0-15> sccp users**

#### Command

show cs7 instance <0-15> sccp users

#### Parameters

#### show

Show running system information

#### cs7

ITU-T Signaling System 7

#### instance

An instance of the SS7 stack

#### $<0-15$

An instance of the SS7 stack

#### sccp

Signalling Connection Control Part

#### users

Show List of SCCP Users registered

### <span id="page-31-1"></span>**1.2.31 show cs7 instance <0-15> users**

#### Command

```
show cs7 instance <0-15> users
```
#### Parameters

#### show

Show running system information

#### cs7

ITU-T Signaling System 7

#### instance

An instance of the SS7 stack

### $<0-15$

An instance of the SS7 stack

#### users

User Table

### <span id="page-32-0"></span>**1.2.32 show history**

#### Command

show history

### Parameters

show

Show running system information

history

Display the session command history

### <span id="page-32-1"></span>**1.2.33 show logging vty**

#### Command

show logging vty

### Parameters

show

Show running system information

logging

Show current logging configuration

vty

Show current logging configuration for this vty

### <span id="page-32-2"></span>**1.2.34 show online-help**

#### Command

show online-help

#### Parameters

show

Show running system information

online-help

Online help

### <span id="page-33-0"></span>**1.2.35 show pid**

#### Command

show pid

### Parameters

show

Show running system information

pid

Displays the process ID

### <span id="page-33-1"></span>**1.2.36 show talloc-context (application|global|all) (full|brief|DEPTH)**

#### Command

show talloc-context (application|global|all) (full|brief|DEPTH)

### Parameters

#### show

Show running system information

#### talloc-context

Show talloc memory hierarchy

#### application

Application's context

#### global

Global context (OTC\_GLOBAL)

#### all

All contexts, if NULL-context tracking is enabled

#### full

Display a full talloc memory hierarchy

#### brief

Display a brief talloc memory hierarchy

#### DEPTH

Specify required maximal depth value

### <span id="page-34-0"></span>**1.2.37 show talloc-context (application|global|all) (full|brief|DEPTH) filter REGEXP**

#### Command

show talloc-context (application|global|all) (full|brief|DEPTH) filter REGEXP

#### Parameters

#### show

Show running system information

#### talloc-context

Show talloc memory hierarchy

#### application

Application's context

#### global

Global context (OTC\_GLOBAL)

#### all

All contexts, if NULL-context tracking is enabled

#### full

Display a full talloc memory hierarchy

#### brief

Display a brief talloc memory hierarchy

#### DEPTH

Specify required maximal depth value

#### filter

Filter chunks using regular expression

#### REGEXP

Regular expression

### <span id="page-34-1"></span>**1.2.38 show talloc-context (application|global|all) (full|brief|DEPTH) tree ADDRESS**

#### Command

show talloc-context (application|global|all) (full|brief|DEPTH) tree ADDRESS

#### Parameters

show

Show running system information

#### talloc-context

Show talloc memory hierarchy

#### application

Application's context

#### global

Global context (OTC\_GLOBAL)

#### all

All contexts, if NULL-context tracking is enabled

#### full

Display a full talloc memory hierarchy

#### brief

Display a brief talloc memory hierarchy

#### DEPTH

Specify required maximal depth value

#### tree

Display only a specific memory chunk

### ADDRESS

Chunk address (e.g. 0xdeadbeef)

#### <span id="page-35-0"></span>**1.2.39 show uptime**

#### Command

show uptime

#### Parameters

show

Show running system information

#### uptime

Displays how long the program has been running

### <span id="page-35-1"></span>**1.2.40 show version**

#### Command

show version

#### Parameters

show

Show running system information

version

Displays program version
# **1.2.41 terminal length <0-512>**

#### Command

terminal length <0-512>

### Parameters

terminal

Set terminal line parameters

### length

Set number of lines on a screen

# $<0-512>$

Number of lines on screen (0 for no pausing)

# **1.2.42 terminal no length**

### Command

terminal no length

#### Parameters

### terminal

Set terminal line parameters

#### no

Negate a command or set its defaults

### length

Set number of lines on a screen

# **1.2.43 who**

#### Command

who

### Parameters

who

Display who is on vty

# **1.3 enable**

The enable node is a privileged node, allowing to make changes to the configuration and to access further commands like 'configure'. All commands seen on the view node are also available here.

# **1.3.1 configure [terminal]**

Command

```
configure [terminal]
```
Parameters

configure

Configuration from vty interface

[terminal]

Configuration terminal

# **1.3.2 copy running-config startup-config**

### Command

copy running-config startup-config

#### Parameters

copy

Copy configuration

running-config

Copy running config to...

startup-config

Copy running config to startup config (same as write file)

### **1.3.3 disable**

#### Command

disable

#### Parameters

disable

Turn off privileged mode command

# **1.3.4 logging color (0|1)**

#### Command

logging color (0|1)

### Parameters

logging

Configure logging

color

Configure color-printing for log messages

0

Don't use color for printing messages

1

Use color for printing messages

# **1.3.5 logging disable**

### Command

logging disable

#### Parameters

logging

Configure logging

disable

Disables logging to this vty

# **1.3.6 logging enable**

This command is required to make logging commands available on the telnet VTY.

### Command

logging enable

Parameters

logging Configure logging enable Enables logging to this vty

# **1.3.7 logging filter all (0|1)**

Disable/enable general log output on a given target. Typically, 'logging filter all 1' allows to see the usual log output on a given target. Setting to '0' can be useful when logging to the telnet VTY console: mute all log output to allow typing VTY commands on the telnet prompt without interference from log output; 'logging filter all 1' then re-enables logging in the same log output configuration as before. Some applications provide more specific filters, e.g. to log a given IMSI only. To employ such filters, set 'logging filter all 0' to disable general logging, and then enable a more specific filter instead.

#### Command

```
logging filter all (0|1)
```
#### Parameters

logging

Configure logging

filter

Filter log messages

all

Do you want to log all messages?

0

Only print messages matched by other filters

1

Bypass filter and print all messages

### **1.3.8 logging level (smlc|ref|lb|lcs|lglobal|llapd|linp|lmux|lmi|lmib|lsms|lctrl|lgtp|...**

#### Command

```
logging level (smlc|ref|lb|lcs|lglobal|llapd|linp|lmux|lmi|lmib|lsms|lctrl|lgtp|lstats| ←-
   lgsup|loap|lss7|lsccp|lsua|lm3ua|lmgcp|ljibuf|lrspro|lns|lbssgp|lnsdata|lnssignal| ←-
   liuup|lpfcp|lcsn1|lio) (debug|info|notice|error|fatal)
```
Parameters

logging

Configure logging

level

Set the log level for a specified category

smlc

Serving Mobile Location Center

#### ref

Reference Counting

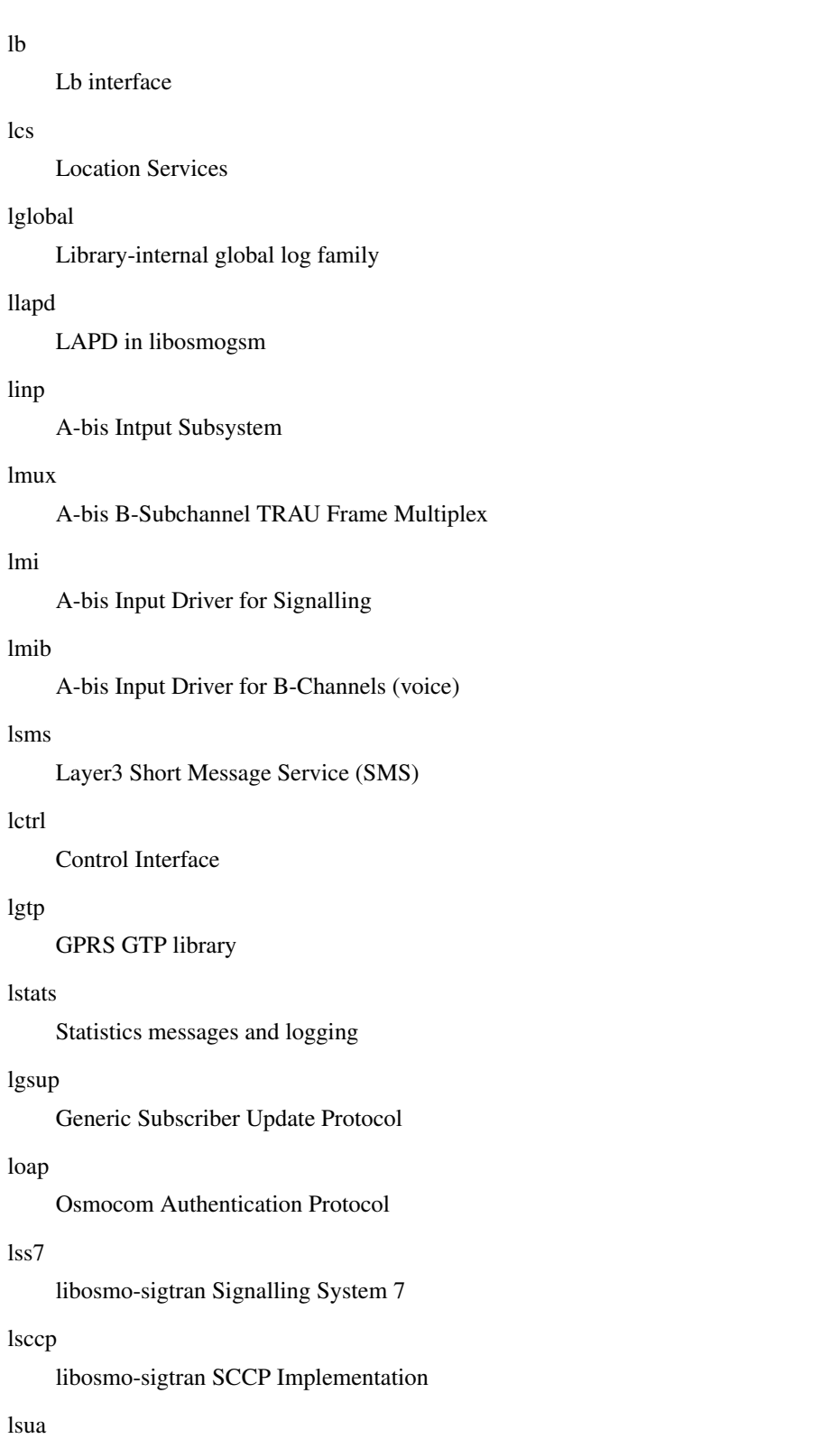

libosmo-sigtran SCCP User Adaptation

# lm3ua

libosmo-sigtran MTP3 User Adaptation

### lmgcp

libosmo-mgcp Media Gateway Control Protocol

### ljibuf

libosmo-netif Jitter Buffer

#### lrspro

Remote SIM protocol

#### lns

GPRS NS layer

### lbssgp

GPRS BSSGP layer

#### lnsdata

GPRS NS layer data PDU

#### lnssignal

GPRS NS layer signal PDU

#### liuup

Iu UP layer

### lpfcp

libosmo-pfcp Packet Forwarding Control Protocol

#### lcsn1

libosmo-csn1 Concrete Syntax Notation 1 codec

### lio

libosmocore IO Subsystem

### debug

Log debug messages and higher levels

### info

Log informational messages and higher levels

### notice

Log noticeable messages and higher levels

### error

Log error messages and higher levels

### fatal

Log only fatal messages

# **1.3.9 logging level force-all (debug|info|notice|error|fatal)**

#### Command

logging level force-all (debug|info|notice|error|fatal)

### Parameters

#### logging

Configure logging

### level

Set the log level for a specified category

### force-all

Globally force all logging categories to a specific level. This is released by the 'no logging level force-all' command. Note: any 'logging level <category> <level>' commands will have no visible effect after this, until the forced level is released.

### debug

Log debug messages and higher levels

#### info

Log informational messages and higher levels

#### notice

Log noticeable messages and higher levels

#### error

Log error messages and higher levels

### fatal

Log only fatal messages

# **1.3.10 logging level set-all (debug|info|notice|error|fatal)**

#### Command

logging level set-all (debug|info|notice|error|fatal)

#### Parameters

#### logging

Configure logging

#### level

Set the log level for a specified category

#### set-all

Once-off set all categories to the given log level. There is no single command to take back these changes -- each category is set to the given level, period.

### debug

Log debug messages and higher levels

# info

Log informational messages and higher levels

### notice

Log noticeable messages and higher levels

### error

Log error messages and higher levels

### fatal

Log only fatal messages

# **1.3.11 logging print category (0|1)**

#### Command

```
logging print category (0|1)
```
### Parameters

logging

Configure logging

### print

Log output settings

#### category

Configure log message

#### 0

Don't prefix each log message

### 1

Prefix each log message with category/subsystem name

# **1.3.12 logging print category-hex (0|1)**

### Command

logging print category-hex (0|1)

#### Parameters

logging

Configure logging

### print

Log output settings

### category-hex

Configure log message

### 0

Don't prefix each log message

### 1

Prefix each log message with category/subsystem nr in hex ('<000b>')

# **1.3.13 logging print extended-timestamp (0|1)**

#### Command

```
logging print extended-timestamp (0|1)
```
#### Parameters

### logging

Configure logging

#### print

Log output settings

### extended-timestamp

Configure log message timestamping

#### 0

Don't prefix each log message

1

Prefix each log message with current timestamp with YYYYMMDDhhmmssnnn

# **1.3.14 logging print file (0|1|basename) [last]**

#### Command

logging print file (0|1|basename) [last]

### Parameters

logging

Configure logging

### print

Log output settings

file

Configure log message

#### 0

Don't prefix each log message

1

Prefix each log message with the source file and line

### basename

Prefix each log message with the source file's basename (strip leading paths) and line

### [last]

Log source file info at the end of a log line. If omitted, log source file info just before the log text.

# **1.3.15 logging print level (0|1)**

#### Command

logging print level (0|1)

### Parameters

logging

Configure logging

### print

Log output settings

### level

Configure log message

#### 0

Don't prefix each log message

### 1

Prefix each log message with the log level name

# **1.3.16 logging print thread-id (0|1)**

### Command

logging print thread-id (0|1)

#### Parameters

logging

Configure logging

#### print

Log output settings

#### thread-id

Configure log message logging Thread ID

### 0

Don't prefix each log message

### 1

Prefix each log message with current Thread ID

# **1.3.17 logging set-log-mask MASK**

#### Command

logging set-log-mask MASK

#### Parameters

logging

Configure logging

set-log-mask

Set the logmask of this logging target

#### MASK

List of logging categories to log, e.g. 'abc:mno:xyz'. Available log categories depend on the specific application, refer to the 'logging level' command. Optionally add individual log levels like 'abc,1:mno,3:xyz,5', where the level numbers are LOGL\_DEBUG=1 LOGL\_INFO=3 LOGL\_NOTICE=5 LOGL\_ERROR=7 LOGL\_FATAL=8

### **1.3.18 logging timestamp (0|1)**

#### Command

logging timestamp (0|1)

#### Parameters

#### logging

Configure logging

timestamp

Configure log message timestamping

0

Don't prefix each log message

1

Prefix each log message with current timestamp

# **1.3.19 logp (smlc|ref|lb|lcs|lglobal|llapd|linp|lmux|lmi|lmib|lsms|lctrl|lgtp|lstats|lg...**

#### Command

```
logp (smlc|ref|lb|lcs|lglobal|llapd|linp|lmux|lmi|lmib|lsms|lctrl|lgtp|lstats|lgsup| ←-
   loap|lss7|lsccp|lsua|lm3ua|lmgcp|ljibuf|lrspro|lns|lbssgp|lnsdata|lnssignal|liuup| ←-
   lpfcp|lcsn1|lio) (debug|info|notice|error|fatal) .LOGMESSAGE
```
#### Parameters

#### logp

Print a message on all log outputs; useful for placing markers in test logs

#### smlc

Serving Mobile Location Center

### ref

Reference Counting

#### lb

Lb interface

### lcs

Location Services

### lglobal

Library-internal global log family

### llapd

LAPD in libosmogsm

### linp

A-bis Intput Subsystem

### lmux

A-bis B-Subchannel TRAU Frame Multiplex

### lmi

A-bis Input Driver for Signalling

### lmib

A-bis Input Driver for B-Channels (voice)

### lsms

Layer3 Short Message Service (SMS)

### lctrl

Control Interface

### lgtp

GPRS GTP library

### lstats

Statistics messages and logging

### lgsup

Generic Subscriber Update Protocol

### loap

Osmocom Authentication Protocol

# lss7

libosmo-sigtran Signalling System 7

### lsccp

libosmo-sigtran SCCP Implementation

#### lsua

libosmo-sigtran SCCP User Adaptation

#### lm3ua

libosmo-sigtran MTP3 User Adaptation

### lmgcp

libosmo-mgcp Media Gateway Control Protocol

### ljibuf

libosmo-netif Jitter Buffer

#### lrspro

Remote SIM protocol

### lns

GPRS NS layer

### lbssgp

GPRS BSSGP layer

### lnsdata

GPRS NS layer data PDU

### lnssignal

GPRS NS layer signal PDU

### liuup

Iu UP layer

### lpfcp

libosmo-pfcp Packet Forwarding Control Protocol

### lcsn1

libosmo-csn1 Concrete Syntax Notation 1 codec

### lio

libosmocore IO Subsystem

### debug

Log debug messages and higher levels

### info

Log informational messages and higher levels

#### notice

Log noticeable messages and higher levels

### error

Log error messages and higher levels

### fatal

Log only fatal messages

### .LOGMESSAGE

Arbitrary message to log on given category and log level

# **1.3.20 no logging level force-all**

#### Command

no logging level force-all

### Parameters

no

Negate a command or set its defaults

logging

Configure logging

level

Set the log level for a specified category

force-all

Release any globally forced log level set with 'logging level force-all <level>'

# **1.3.21 show alarms**

#### Command

show alarms

#### Parameters

show

Show running system information

alarms

Show current logging configuration

# **1.3.22 show cells**

#### Command

show cells

### Parameters

show

Show running system information

cells

Show configured cell locations

# **1.3.23 show cs7 (sua|m3ua|ipa) [<0-65534>]**

#### Command

```
show cs7 (sua|m3ua|ipa) [<0-65534>]
```
### Parameters

show

Show running system information

cs7

ITU-T Signaling System 7

sua

SCCP User Adaptation

m3ua

MTP3 User Adaptation

#### ipa

IPA Multiplex (SCCP Lite)

### $[<0.65534>]$

Port Number

# **1.3.24 show cs7 config**

### Command

show cs7 config

### Parameters

show

Show running system information

cs7

ITU-T Signaling System 7

### config

Currently running cs7 configuration

# **1.3.25 show cs7 instance <0-15> as (active|all|m3ua|sua)**

### Command

show cs7 instance <0-15> as (active|all|m3ua|sua)

## Parameters

# show

Show running system information

# cs7

ITU-T Signaling System 7

### instance

An instance of the SS7 stack

# $<0-15$

An instance of the SS7 stack

#### as

Application Server (AS)

### active

Display all active ASs

#### all

Display all ASs (default)

### m3ua

Display all m3ua ASs

#### sua

Display all SUA ASs

### **1.3.26 show cs7 instance <0-15> asp**

### Command

show cs7 instance <0-15> asp

### Parameters

#### show

Show running system information

# cs7

ITU-T Signaling System 7

### instance

An instance of the SS7 stack

### $< 0 - 15$

An instance of the SS7 stack

#### asp

Application Server Process (ASP)

# **1.3.27 show cs7 instance <0-15> route**

#### Command

show cs7 instance <0-15> route

### Parameters

show

Show running system information

#### cs7

ITU-T Signaling System 7

#### instance

An instance of the SS7 stack

#### $<0-15$

An instance of the SS7 stack

#### route

Routing Table

### **1.3.28 show cs7 instance <0-15> sccp addressbook**

#### Command

show cs7 instance <0-15> sccp addressbook

#### Parameters

#### show

Show running system information

#### cs7

ITU-T Signaling System 7

#### instance

An instance of the SS7 stack

### $<0-15$

An instance of the SS7 stack

### sccp

Signalling Connection Control Part

### addressbook

List all SCCP addressbook entries

### **1.3.29 show cs7 instance <0-15> sccp connections**

#### Command

```
show cs7 instance <0-15> sccp connections
```
#### Parameters

### show

Show running system information

#### cs7

ITU-T Signaling System 7

### instance

An instance of the SS7 stack

### $< 0 - 15$

An instance of the SS7 stack

#### sccp

Signalling Connection Control Part

#### connections

Show List of active SCCP connections

### **1.3.30 show cs7 instance <0-15> sccp ssn <0-65535>**

### Command

show cs7 instance <0-15> sccp ssn <0-65535>

#### Parameters

### show

Show running system information

#### cs7

ITU-T Signaling System 7

### instance

An instance of the SS7 stack

### $<0-15>$

An instance of the SS7 stack

### sccp

Signalling Connection Control Part

### ssn

Find an SCCP User registered for the given SSN

### $<0.65535>$

Subsystem Number (SSN)

### **1.3.31 show cs7 instance <0-15> sccp timers**

#### Command

show cs7 instance <0-15> sccp timers

#### Parameters

#### show

Show running system information

#### cs7

ITU-T Signaling System 7

### instance

An instance of the SS7 stack

#### $<0-15>$

An instance of the SS7 stack

#### sccp

Signaling Connection Control Part

#### timers

Show List of SCCP timers

### **1.3.32 show cs7 instance <0-15> sccp users**

#### Command

```
show cs7 instance <0-15> sccp users
```
### Parameters

#### show

Show running system information

#### cs7

ITU-T Signaling System 7

#### instance

An instance of the SS7 stack

### $<0-15$

An instance of the SS7 stack

#### sccp

Signalling Connection Control Part

#### users

Show List of SCCP Users registered

# **1.3.33 show cs7 instance <0-15> users**

#### Command

show cs7 instance <0-15> users

#### Parameters

### show

Show running system information

#### cs7

ITU-T Signaling System 7

### instance

An instance of the SS7 stack

#### $<0-15$

An instance of the SS7 stack

#### users

User Table

# **1.3.34 show history**

#### Command

show history

### Parameters

#### show

Show running system information

### history

Display the session command history

# **1.3.35 show logging vty**

#### Command

show logging vty

### Parameters

### show

Show running system information

# logging

Show current logging configuration

vty

Show current logging configuration for this vty

# **1.3.36 show online-help**

#### Command

show online-help

### Parameters

show

Show running system information

online-help

Online help

# **1.3.37 show startup-config**

### Command

show startup-config

### Parameters

show

Show running system information

startup-config

Contentes of startup configuration

# **1.3.38 show talloc-context (application|global|all) (full|brief|DEPTH)**

### Command

```
show talloc-context (application|global|all) (full|brief|DEPTH)
```
### Parameters

#### show

Show running system information

talloc-context

Show talloc memory hierarchy

application

Application's context

global

Global context (OTC\_GLOBAL)

#### all

All contexts, if NULL-context tracking is enabled

#### full

Display a full talloc memory hierarchy

#### brief

Display a brief talloc memory hierarchy

#### DEPTH

Specify required maximal depth value

# **1.3.39 show talloc-context (application|global|all) (full|brief|DEPTH) filter REGEXP**

#### Command

show talloc-context (application|global|all) (full|brief|DEPTH) filter REGEXP

#### Parameters

#### show

Show running system information

### talloc-context

Show talloc memory hierarchy

#### application

Application's context

#### global

Global context (OTC\_GLOBAL)

#### all

All contexts, if NULL-context tracking is enabled

#### full

Display a full talloc memory hierarchy

### brief

Display a brief talloc memory hierarchy

### DEPTH

Specify required maximal depth value

### filter

Filter chunks using regular expression

### REGEXP

Regular expression

# **1.3.40 show talloc-context (application|global|all) (full|brief|DEPTH) tree ADDRESS**

#### Command

show talloc-context (application|global|all) (full|brief|DEPTH) tree ADDRESS

#### Parameters

#### show

Show running system information

#### talloc-context

Show talloc memory hierarchy

#### application

Application's context

### global

Global context (OTC\_GLOBAL)

#### all

All contexts, if NULL-context tracking is enabled

### full

Display a full talloc memory hierarchy

#### brief

Display a brief talloc memory hierarchy

#### DEPTH

Specify required maximal depth value

#### tree

Display only a specific memory chunk

### ADDRESS

Chunk address (e.g. 0xdeadbeef)

### **1.3.41 show version**

#### Command

show version

### Parameters

show

Show running system information

#### version

Displays program version

# **1.3.42 shutdown**

Command

shutdown

### Parameters

shutdown

Request a shutdown of the program

# **1.3.43 terminal length <0-512>**

Command

terminal length <0-512>

### Parameters

terminal

Set terminal line parameters

length

Set number of lines on a screen

 $<0-512>$ 

Number of lines on screen (0 for no pausing)

# **1.3.44 terminal monitor**

### Command

terminal monitor

### Parameters

terminal

Set terminal line parameters

### monitor

Copy debug output to the current terminal line

#### Command

terminal no length

### Parameters

terminal

Set terminal line parameters

no

Negate a command or set its defaults

### length

Set number of lines on a screen

# **1.3.46 terminal no monitor**

### Command

terminal no monitor

#### Parameters

terminal

Set terminal line parameters

#### no

Negate a command or set its defaults

monitor

Copy debug output to the current terminal line

# **1.3.47 who**

### Command

who

### Parameters

who

Display who is on vty

# **1.4 config**

The config node is the root for all configuration commands, which are identical to the config file format. Changes made on the telnet VTY can be made persistent with the 'write file' command.

# **1.4.1 banner motd default**

### Command

```
banner motd default
```
Parameters banner Set banner string motd Strings for motd default

Default string

# **1.4.2 banner motd file [FILE]**

### Command

banner motd file [FILE]

### Parameters

banner

Set banner

motd

Banner for motd

file

Banner from a file

### [FILE]

Filename

# **1.4.3 cells**

Command

cells

Parameters

cells

Configure cell locations

# **1.4.4 cs7 instance <0-15>**

### Command

cs7 instance <0-15>

## Global attributes

Flag: !

This command applies immediately

### Parameters

cs7

ITU-T Signaling System 7

#### instance

Configure a SS7 Instance

#### $<0-15$

An instance of the SS7 stack

# **1.4.5 ctrl**

### Command

ctrl

#### Parameters

ctrl

Configure the Control Interface

# **1.4.6 enable password (8|) WORD**

#### Command

enable password (8|) WORD

#### Parameters

enable

Modify enable password parameters

#### password

Assign the privileged level password

#### 8

Specifies a HIDDEN password will follow

dummy string

### **WORD**

The HIDDEN 'enable' password string

# **1.4.7 enable password LINE**

#### Command

enable password LINE

### Parameters

enable

Modify enable password parameters

### password

Assign the privileged level password

### LINE

The UNENCRYPTED (cleartext) 'enable' password

# **1.4.8 hostname WORD**

### Command

hostname WORD

#### Parameters

### hostname

Set system's network name

### WORD

This system's network name

# **1.4.9 line vty**

### Command

line vty

#### Parameters

### line

Configure a terminal line

vty

Virtual terminal

# **1.4.10 log alarms <2-32700>**

#### Command

```
log alarms <2-32700>
```
#### Parameters

### log

Configure logging sub-system

#### alarms

Logging alarms to osmo\_strrb

<2-32700>

Maximum number of messages to log

# **1.4.11 log file FILENAME [blocking-io]**

#### Command

log file FILENAME [blocking-io]

#### Parameters

log

Configure logging sub-system

file

Logging to text file

#### FILENAME

Filename

[blocking-io]

Use blocking, synchronous I/O

# **1.4.12 log gsmtap [HOSTNAME]**

### Command

```
log gsmtap [HOSTNAME]
```
# Parameters

log

Configure logging sub-system

gsmtap

Logging via GSMTAP

### [HOSTNAME]

Host name to send the GSMTAP logging to (UDP port 4729)

# **1.4.13 log stderr [blocking-io]**

### Command

log stderr [blocking-io]

### Parameters

log

Configure logging sub-system

stderr

Logging via STDERR of the process

[blocking-io]

Use blocking, synchronous I/O

### **1.4.14 log syslog (authpriv|cron|daemon|ftp|lpr|mail|news|user|uucp)**

### Command

```
log syslog (authpriv|cron|daemon|ftp|lpr|mail|news|user|uucp)
```

```
Parameters
log
    Configure logging sub-system
syslog
     Logging via syslog
authpriv
     Security/authorization messages facility
cron
     Clock daemon (cron/at) facility
daemon
     General system daemon facility
ftp
    Ftp daemon facility
lpr
    Line printer facility
mail
     Mail facility
news
     News facility
user
     Generic facility
uucp
     UUCP facility
```
# **1.4.15 log syslog local <0-7>**

### Command

log syslog local <0-7>

#### Parameters

# log

Configure logging sub-system

#### syslog

Logging via syslog

### local

Syslog LOCAL facility

### $<0-7$

Local facility number

# **1.4.16 log systemd-journal [raw]**

#### Command

```
log systemd-journal [raw]
```
#### Parameters

log

Configure logging sub-system

systemd-journal

Logging to systemd-journal

[raw]

Offload rendering of the meta information (location, category) to systemd

# **1.4.17 no banner motd**

### Command

no banner motd

### Parameters

no

Negate a command or set its defaults

banner

Set banner string

### motd

Strings for motd

# **1.4.18 no enable password**

#### Command

```
no enable password
```
#### Parameters

no

Negate a command or set its defaults

enable

Modify enable password parameters

password

Assign the privileged level password

### **1.4.19 no hostname [HOSTNAME]**

Command

no hostname [HOSTNAME]

#### Parameters

no

Negate a command or set its defaults

#### hostname

Reset system's network name

### [HOSTNAME]

Host name of this router

# **1.4.20 no log alarms**

#### Command

no log alarms

### Parameters

no

Negate a command or set its defaults

log

Configure logging sub-system

alarms

Logging alarms to osmo\_strrb

# **1.4.21 no log file FILENAME**

### Command

no log file FILENAME

### Parameters

no

Negate a command or set its defaults

log

Configure logging sub-system

file

Logging to text file

### FILENAME

Filename

# **1.4.22 no log gsmtap [HOSTNAME]**

#### Command

no log gsmtap [HOSTNAME]

### Parameters

### no

Negate a command or set its defaults

### log

Configure logging sub-system

### gsmtap

Logging via GSMTAP

### [HOSTNAME]

Host name to send the GSMTAP logging to (UDP port 4729)

### **1.4.23 no log stderr**

### Command

no log stderr

### Parameters

#### no

Negate a command or set its defaults

#### log

Configure logging sub-system

#### stderr

Logging via STDERR of the process

# **1.4.24 no log syslog**

#### Command

no log syslog

#### Parameters

no

Negate a command or set its defaults

log

Configure logging sub-system

syslog

Logging via syslog

# **1.4.25 no log systemd-journal**

#### Command

no log systemd-journal

#### Parameters

### no

Negate a command or set its defaults

#### log

Configure logging sub-system

systemd-journal

Logging to systemd-journal

# **1.4.26 no service advanced-vty**

#### Command

no service advanced-vty

#### Parameters

### no

Negate a command or set its defaults

service

Set up miscellaneous service

advanced-vty

Enable advanced mode vty interface

# **1.4.27 no service terminal-length [<0-512>]**

#### Command

```
no service terminal-length [<0-512>]
```
#### Parameters

#### no

Negate a command or set its defaults

#### service

Set up miscellaneous service

#### terminal-length

System wide terminal length configuration

### $[<0.512>]$

Number of lines of VTY (0 means no line control)

# **1.4.28 password (8|) WORD**

#### Command

password (8|) WORD

#### Parameters

### password

Assign the terminal connection password

#### 8

Specifies a HIDDEN password will follow

dummy string

#### WORD

The HIDDEN line password string

# **1.4.29 password LINE**

### Command

password LINE

#### Parameters

#### password

Assign the terminal connection password

### LINE

The UNENCRYPTED (cleartext) line password

# **1.4.30 service advanced-vty**

#### Command

service advanced-vty

### Parameters

service

Set up miscellaneous service

advanced-vty

Enable advanced mode vty interface

### **1.4.31 service terminal-length <0-512>**

### Command

```
service terminal-length <0-512>
```
### Parameters

service

Set up miscellaneous service

### terminal-length

System wide terminal length configuration

 $<0.512>$ 

Number of lines of VTY (0 means no line control)

# **1.4.32 show history**

#### Command

show history

#### Parameters

#### show

Show running system information

### history

Display the session command history
# **1.5 config-log**

The log node is commonly available in all Osmocom programs and allows configuring logging to stderr and/or log files, including logging category and level filtering as well as output formatting options. Note that the 'logging enable' command is required to make logging commands available on the telnet VTY.

## **1.5.1 logging color (0|1)**

### Command

```
logging color (0|1)
```
Parameters

logging

Configure logging

color

Configure color-printing for log messages

0

Don't use color for printing messages

1

Use color for printing messages

## **1.5.2 logging filter all (0|1)**

Disable/enable general log output on a given target. Typically, 'logging filter all 1' allows to see the usual log output on a given target. Setting to '0' can be useful when logging to the telnet VTY console: mute all log output to allow typing VTY commands on the telnet prompt without interference from log output; 'logging filter all 1' then re-enables logging in the same log output configuration as before. Some applications provide more specific filters, e.g. to log a given IMSI only. To employ such filters, set 'logging filter all 0' to disable general logging, and then enable a more specific filter instead.

Command

logging filter all (0|1)

### Parameters

logging

Configure logging

## filter

Filter log messages

## all

Do you want to log all messages?

#### $\theta$

Only print messages matched by other filters

1

Bypass filter and print all messages

## **1.5.3 logging level (smlc|ref|lb|lcs|lglobal|llapd|linp|lmux|lmi|lmib|lsms|lctrl|lgtp|...**

#### Command

```
logging level (smlc|ref|lb|lcs|lglobal|llapd|linp|lmux|lmi|lmib|lsms|lctrl|lgtp|lstats| ←-
lgsup|loap|lss7|lsccp|lsua|lm3ua|lmgcp|ljibuf|lrspro|lns|lbssgp|lnsdata|lnssignal| ←-
liuup|lpfcp|lcsn1|lio) (debug|info|notice|error|fatal)
```
### Parameters

## logging

Configure logging

## level

Set the log level for a specified category

#### smlc

Serving Mobile Location Center

## ref

Reference Counting

## lb

Lb interface

### lcs

Location Services

## lglobal

Library-internal global log family

## llapd

LAPD in libosmogsm

## linp

A-bis Intput Subsystem

## lmux

A-bis B-Subchannel TRAU Frame Multiplex

## lmi

A-bis Input Driver for Signalling

## lmib

A-bis Input Driver for B-Channels (voice)

## lsms

Layer3 Short Message Service (SMS)

## lctrl

Control Interface

## lgtp

GPRS GTP library

## lstats

Statistics messages and logging

#### lgsup

Generic Subscriber Update Protocol

#### loap

Osmocom Authentication Protocol

#### lss7

libosmo-sigtran Signalling System 7

#### lsccp

libosmo-sigtran SCCP Implementation

#### lsua

libosmo-sigtran SCCP User Adaptation

#### lm3ua

libosmo-sigtran MTP3 User Adaptation

#### lmgcp

libosmo-mgcp Media Gateway Control Protocol

## ljibuf

libosmo-netif Jitter Buffer

## lrspro

Remote SIM protocol

#### lns

GPRS NS layer

## lbssgp

GPRS BSSGP layer

## lnsdata

GPRS NS layer data PDU

## lnssignal

GPRS NS layer signal PDU

#### liuup

Iu UP layer

#### lpfcp

libosmo-pfcp Packet Forwarding Control Protocol

## lcsn1

libosmo-csn1 Concrete Syntax Notation 1 codec

## lio

libosmocore IO Subsystem

## debug

Log debug messages and higher levels

#### info

Log informational messages and higher levels

### notice

Log noticeable messages and higher levels

### error

Log error messages and higher levels

### fatal

Log only fatal messages

## **1.5.4 logging level force-all (debug|info|notice|error|fatal)**

#### Command

logging level force-all (debug|info|notice|error|fatal)

#### Parameters

## logging

Configure logging

#### level

Set the log level for a specified category

## force-all

Globally force all logging categories to a specific level. This is released by the 'no logging level force-all' command. Note: any 'logging level <category> <level>' commands will have no visible effect after this, until the forced level is released.

## debug

Log debug messages and higher levels

## info

Log informational messages and higher levels

#### notice

Log noticeable messages and higher levels

#### error

Log error messages and higher levels

## fatal

Log only fatal messages

## **1.5.5 logging level set-all (debug|info|notice|error|fatal)**

#### Command

logging level set-all (debug|info|notice|error|fatal)

#### Parameters

#### logging

Configure logging

#### level

Set the log level for a specified category

#### set-all

Once-off set all categories to the given log level. There is no single command to take back these changes -- each category is set to the given level, period.

#### debug

Log debug messages and higher levels

## info

Log informational messages and higher levels

notice

Log noticeable messages and higher levels

#### error

Log error messages and higher levels

### fatal

Log only fatal messages

## **1.5.6 logging print category (0|1)**

Command

logging print category (0|1)

### Parameters

logging

Configure logging

## print

Log output settings

#### category

Configure log message

#### 0

Don't prefix each log message

1

Prefix each log message with category/subsystem name

## **1.5.7 logging print category-hex (0|1)**

#### Command

```
logging print category-hex (0|1)
```
## Parameters

#### logging

Configure logging

#### print

Log output settings

## category-hex

Configure log message

#### 0

Don't prefix each log message

## 1

Prefix each log message with category/subsystem nr in hex ('<000b>')

## **1.5.8 logging print extended-timestamp (0|1)**

#### Command

```
logging print extended-timestamp (0|1)
```
#### Parameters

## logging

Configure logging

#### print

Log output settings

#### extended-timestamp

Configure log message timestamping

### 0

Don't prefix each log message

### 1

Prefix each log message with current timestamp with YYYYMMDDhhmmssnnn

## **1.5.9 logging print file (0|1|basename) [last]**

#### Command

logging print file (0|1|basename) [last]

#### Parameters

## logging

Configure logging

#### print

Log output settings

## file

Configure log message

#### 0

Don't prefix each log message

## 1

Prefix each log message with the source file and line

#### basename

Prefix each log message with the source file's basename (strip leading paths) and line

## [last]

Log source file info at the end of a log line. If omitted, log source file info just before the log text.

## **1.5.10 logging print level (0|1)**

## Command

logging print level (0|1)

## Parameters

logging

Configure logging

## print

Log output settings

## level

Configure log message

## 0

Don't prefix each log message

#### 1

Prefix each log message with the log level name

## **1.5.11 logging print thread-id (0|1)**

## Command

logging print thread-id (0|1)

## Parameters

### logging

Configure logging

## print

Log output settings

## thread-id

Configure log message logging Thread ID

### 0

Don't prefix each log message

## 1

Prefix each log message with current Thread ID

## **1.5.12 logging timestamp (0|1)**

## Command

logging timestamp (0|1)

## Parameters

logging

Configure logging

## timestamp

Configure log message timestamping

#### $\overline{0}$

Don't prefix each log message

## 1

Prefix each log message with current timestamp

## **1.5.13 no logging level force-all**

#### Command

no logging level force-all

### Parameters

#### no

Negate a command or set its defaults

## logging

Configure logging

## level

Set the log level for a specified category

## force-all

Release any globally forced log level set with 'logging level force-all <level>'

# **1.6 config-line**

## **1.6.1 bind A.B.C.D [<0-65535>]**

Command

```
bind A.B.C.D [<0-65535>]
```
## Parameters

bind

Accept VTY telnet connections on local interface

## A.B.C.D

Local interface IP address (default: 127.0.0.1)

## $[<0.65535>]$

Local TCP port number

## **1.6.2 login**

## Command

login

## Parameters

login

Enable password checking

## **1.6.3 no login**

#### Command

no login

### Parameters

no

Negate a command or set its defaults

login

Enable password checking

# **1.7 config-ctrl**

## **1.7.1 bind A.B.C.D [<0-65535>]**

Command

bind A.B.C.D [<0-65535>]

Parameters

bind

Set bind address to listen for Control connections

A.B.C.D

Local IP address (default 127.0.0.1)

 $[<0.65535>]$ 

Local TCP port number

# **1.8 config-cs7**

## **1.8.1 as NAME (sua|m3ua|ipa)**

### Command

```
as NAME (sua|m3ua|ipa)
```
Global attributes

## Flag: !

This command applies immediately

## Parameters

## as

Configure an Application Server

#### NAME

Name of the Application Server

#### sua

SCCP User Adaptation

## m3ua

MTP3 User Adaptation

## ipa

IPA Multiplex (SCCP Lite)

## **1.8.2 asp NAME <0-65535> <0-65535> (sua|m3ua|ipa)**

## Command

asp NAME <0-65535> <0-65535> (sua|m3ua|ipa)

## Global attributes

### Flag: @

This command applies on VTY node exit

## Parameters

#### asp

Configure Application Server Process

#### NAME

Name of ASP

## $<0.65535>$

Remote SCTP port number

### $<0-65535>$

Local SCTP port number

#### sua

SCCP User Adaptation

## m3ua

MTP3 User Adaptation

## ipa

IPA Multiplex (SCCP Lite)

## **1.8.3 description .TEXT**

#### Command

description .TEXT

## Parameters

description

Save human-readable description of the object

.TEXT

Text until the end of the line

## **1.8.4 network-indicator (international | national | reserved | spare)**

## Command

network-indicator (international | national | reserved | spare)

## Global attributes

Flag: !

This command applies immediately

## Parameters

network-indicator

Configure the Network Indicator

international

International Network

national

National Network

#### reserved

Reserved Network

#### spare

Spare Network

## **1.8.5 no as NAME**

#### Command

no as NAME

## Global attributes

Flag: !

This command applies immediately

#### Parameters

#### no

Negate a command or set its defaults

#### as

Disable Application Server

## NAME

Name of AS

## **1.8.6 no asp NAME**

### Command

no asp NAME

## Global attributes

## Flag: !

This command applies immediately

#### Parameters

#### no

Negate a command or set its defaults

## asp

Disable Application Server Process

## NAME

Name of ASP

## **1.8.7 no sccp-address NAME**

#### Command

no sccp-address NAME

## Global attributes

Flag: !

This command applies immediately

#### Parameters

#### no

Negate a command or set its defaults

## sccp-address

Delete an SCCP addressbook entry

## NAME

Name of the SCCP Address

## **1.8.8 point-code POINT\_CODE**

## Command

point-code POINT\_CODE

## Global attributes

## Flag: !

This command applies immediately

## Parameters

## point-code

Configure the local Point Code

## POINT\_CODE

Point Code

## **1.8.9 point-code delimiter (default|dash)**

#### Command

```
point-code delimiter (default|dash)
```
### Global attributes

#### Flag: !

This command applies immediately

#### Parameters

point-code

Point Code

## delimiter

Configure Point Code Delimiter

## default

Use dot as delimiter

#### dash

User dash as delimiter

## **1.8.10 point-code format <1-24> [<1-23>] [<1-22>]**

## Command

```
point-code format <1-24> [<1-23>] [<1-22>]
```
## Global attributes

## Flag: !

This command applies immediately

#### Parameters

point-code

Point Code

## format

Configure Point Code Format

## $<1-24>$

Length of first PC component

## $[-23>]$

Length of second PC component

 $[-22>]$ 

Length of third PC component

## **1.8.11 point-code format default**

#### Command

point-code format default

#### Global attributes

Flag: !

This command applies immediately

Parameters

point-code

Point Code

format

Configure Point Code Format

default

Default Point Code Format (3.8.3)

## **1.8.12 sccp max-optional-data (<0-999999>|standard)**

#### Command

sccp max-optional-data (<0-999999>|standard)

Global attributes

Flag: !

This command applies immediately

#### Parameters

sccp

Configure SCCP behavior

```
max-optional-data
```
Adjust the upper bound for the optional data length (the payload) for CR, CC, CREF and RLSD messages. For any Optional Data part larger than this value in octets, send CR, CC, CREF and RLSD messages without any payload, and send the data payload in a separate Data Form 1 message. ITU-T Q.713 sections 4.2 thru 4.5 define a limit of 130 bytes for the 'Data' parameter. This limit can be adjusted here. May be useful for interop with nonstandard SCCP peers.

<0-999999>

Set a non-standard maximum allowed number of bytes

#### standard

Use the ITU-T Q.713 4.2 to 4.5 standard value of 130

## **1.8.13 sccp-address NAME**

#### Command

sccp-address NAME

#### Global attributes

Flag: !

This command applies immediately

#### Parameters

sccp-address

Create/Modify an SCCP addressbook entry

#### NAME

Name of the SCCP Address

## **1.8.14 sccp-timer (conn\_est|ias|iar|rel|repeat\_rel|int|guard|reset|reassembly) <1-99999...**

#### Command

```
sccp-timer (conn_est|ias|iar|rel|repeat_rel|int|guard|reset|reassembly) <1-999999>
```
#### Global attributes

#### Flag: !

This command applies immediately

#### Parameters

## sccp-timer

Configure SCCP timer values, see ITU-T Q.714

#### conn\_est

Waiting for connection confirm message, 1 to 2 minutes (default: 60)

#### ias

Send keep-alive: on an idle connection, delay before sending an Idle Timer message, 5 to 10 minutes (default: 420)

#### iar

Receive keep-alive: on an idle connection, delay until considering a connection as stale, 11 to 21 minutes (default: 900)

### rel

Waiting for release complete message, 10 to 20 seconds (default: 10)

#### repeat\_rel

Waiting for release complete message; or to repeat sending released message after the initial expiry, 10 to 20 seconds (default: 10)

#### int

Waiting for release complete message; or to release connection resources, freeze the LRN and alert a maintenance function after the initial expiry, extending to 1 minute (default: 60)

#### guard

Waiting to resume normal procedure for temporary connection sections during the restart procedure, 23 to 25 minutes (default: 1380)

#### reset

Waiting to release temporary connection section or alert maintenance function after reset request message is sent, 10 to 20 seconds (default: 10)

#### reassembly

Waiting to receive all the segments of the remaining segments, single segmented message after receiving the first segment, 10 to 20 seconds (default: 10)

## <1-999999>

Timer value, in seconds

## **1.8.15 xua rkm routing-key-allocation (static-only|dynamic-permitted)**

#### Command

xua rkm routing-key-allocation (static-only|dynamic-permitted)

#### Global attributes

#### Flag: !

This command applies immediately

#### Parameters

xua

SIGTRAN xxxUA related

## rkm

Routing Key Management

#### routing-key-allocation

Routing Key Management Allocation Policy

#### static-only

Only static (pre-configured) Routing Keys permitted

#### dynamic-permitted

Dynamically allocate Routing Keys for what ASPs request

# **1.9 config-cs7-as**

## **1.9.1 asp NAME**

Command

asp NAME

Global attributes

Flag: !

This command applies immediately

Parameters

asp

Specify that a given ASP is part of this AS

NAME

Name of ASP to be added to AS

## **1.9.2 description .TEXT**

## Command

description .TEXT

## Parameters

description

Save human-readable description of the object

.TEXT

Text until the end of the line

## **1.9.3 no asp NAME**

## Command

no asp NAME

Global attributes

## Flag: !

This command applies immediately

#### Parameters

## no

Negate a command or set its defaults

#### asp

Specify ASP to be removed from this AS

## NAME

Name of ASP to be removed

## **1.9.4 no traffic-mode**

#### Command

no traffic-mode

#### Parameters

no

Negate a command or set its defaults

traffic-mode

Remove explicit traffic mode of operation of this AS

## **1.9.5 point-code override dpc PC**

#### Command

```
point-code override dpc PC
```
## Global attributes

Flag: !

This command applies immediately

#### Parameters

#### point-code

Point Code Specific Features

#### override

Override (force) a point-code to hard-coded value

## dpc

Override Source Point Code

## PC

Override Destination Point Code

## **1.9.6 point-code override patch-sccp (disabled|both)**

#### Command

point-code override patch-sccp (disabled|both)

#### Global attributes

Flag: !

This command applies immediately

### Parameters

point-code

Point Code Specific Features

### override

Override (force) a point-code to hard-coded value

#### patch-sccp

Patch point code values into SCCP called/calling address

### disabled

Don't patch any point codes into SCCP called/calling address

#### both

Patch both origin and destination point codes into SCCP called/calling address

## **1.9.7 qos-class <0-255>**

Command

qos-class <0-255>

Global attributes

## Flag: !

This command applies immediately

## Parameters

qos-class

Specity QoS Class of AS

 $<0-255>$ 

QoS Class of AS

## **1.9.8 recovery-timeout <1-2000>**

#### Command

recovery-timeout <1-2000>

## Global attributes

Flag: !

This command applies immediately

Parameters

recovery-timeout

Specifies the recovery timeout value in milliseconds

 $<1-2000>$ 

Recovery Timeout in Milliseconds

## **1.9.9 routing-key RCONTEXT DPC**

## Command

routing-key RCONTEXT DPC

## Global attributes

Flag: !

This command applies immediately

Parameters

routing-key

Define a routing key

## RCONTEXT

Routing context number

## DPC

Destination Point Code

## **1.9.10 routing-key RCONTEXT DPC si (aal2|bicc|b-isup|h248|isup|sat-isup|sccp|tup)**

#### Command

routing-key RCONTEXT DPC si (aal2|bicc|b-isup|h248|isup|sat-isup|sccp|tup)

## Global attributes

#### Flag: !

This command applies immediately

#### Parameters

## routing-key

Define a routing key

## RCONTEXT

Routing context number

## DPC

Destination Point Code

#### si

Match on Service Indicator

## aal2

ATM Adaption Layer 2

## bicc

Bearer Independent Call Control

## b-isup

Broadband ISDN User Part

## h248

H.248

## isup

ISDN User Part

## sat-isup

Sattelite ISDN User Part

#### sccp

Signalling Connection Control Part

## tup

Telephony User Part

## **1.9.11 routing-key RCONTEXT DPC si (aal2|bicc|b-isup|h248|isup|sat-isup|sccp|tup) ssn S...**

#### Command

routing-key RCONTEXT DPC si (aal2|bicc|b-isup|h248|isup|sat-isup|sccp|tup) ssn SSN

#### Global attributes

#### Flag: !

This command applies immediately

### Parameters

#### routing-key

Define a routing key

### RCONTEXT

Routing context number

## DPC

Destination Point Code

## si

Match on Service Indicator

#### aal2

ATM Adaption Layer 2

## bicc

Bearer Independent Call Control

#### b-isup

Broadband ISDN User Part

#### h248

H.248

## isup

ISDN User Part

#### sat-isup

Sattelite ISDN User Part

## sccp

Signalling Connection Control Part

#### tup

Telephony User Part

## ssn

Match on Sub-System Number

## **SSN**

Sub-System Number to match on

## **1.9.12 routing-key RCONTEXT DPC ssn SSN**

#### Command

routing-key RCONTEXT DPC ssn SSN

#### Global attributes

#### Flag: !

This command applies immediately

#### Parameters

#### routing-key

Define a routing key

#### RCONTEXT

Routing context number

## DPC

Destination Point Code

#### ssn

Match on Sub-System Number

#### SSN

Sub-System Number to match on

## **1.9.13 traffic-mode (broadcast | loadshare | roundrobin | override)**

#### Command

traffic-mode (broadcast | loadshare | roundrobin | override)

### Parameters

traffic-mode

Specifies traffic mode of operation of the ASP within the AS

### broadcast

Broadcast to all ASP within AS

#### loadshare

Share Load among all ASP within AS

#### roundrobin

Round-Robin between all ASP within AS

#### override

Override

# **1.10 config-cs7-asp**

## **1.10.1 block**

Command

block

## Global attributes

Flag: @

This command applies on VTY node exit

#### Parameters

block

Allows a SCTP Association with ASP, but doesn't let it become active

## **1.10.2 description .TEXT**

#### Command

description .TEXT

### Parameters

description

Save human-readable description of the object

## .TEXT

Text until the end of the line

## **1.10.3 local-ip (A.B.C.D|X:X::X:X) [primary]**

#### Command

local-ip (A.B.C.D|X:X::X:X) [primary]

#### Global attributes

Flag: @

This command applies on VTY node exit

Parameters

#### local-ip

Specify Local IP Address from which to contact ASP

## A.B.C.D

Local IPv4 Address from which to contact of ASP

## X:X::X:X

Local IPv6 Address from which to contact of ASP

## [primary]

Signal the SCTP peer to use this address as Primary Address

## **1.10.4 no quirk (no\_notify|daud\_in\_asp|snm\_inactive)**

#### Command

no quirk (no\_notify|daud\_in\_asp|snm\_inactive)

## Global attributes

Flag: !

This command applies immediately

#### Parameters

#### no

Negate a command or set its defaults

## quirk

Disable quirk to work around interop issues

## no\_notify

Peer SG doesn't send NTFY(AS-INACTIVE) after ASP-UP

## daud\_in\_asp

Allow Rx of DAUD in ASP role

## snm\_inactive

Allow Rx of [S]SNM in AS-INACTIVE state

## **1.10.5 no sctp-param init (num-ostreams|max-instreams|max-attempts|timeout)**

## Command

no sctp-param init (num-ostreams|max-instreams|max-attempts|timeout)

Global attributes

## Flag: @

This command applies on VTY node exit

### Parameters

#### no

Negate a command or set its defaults

#### sctp-param

Configure SCTP parameters

### init

Configure INIT related parameters

## num-ostreams

Configure INIT Number of Outbound Streams

## max-instreams

Configure INIT Maximum Inboud Streams

#### max-attempts

Configure INIT Maximum Attempts

#### timeout

Configure INIT Timeout (milliseconds)

## **1.10.6 qos-class <0-255>**

## Command

qos-class <0-255>

### Global attributes

Flag: @

This command applies on VTY node exit

## Parameters

# qos-class

Specify QoS Class of ASP

## $<0-255>$

QoS Class of ASP

## **1.10.7 quirk (no\_notify|daud\_in\_asp|snm\_inactive)**

#### Command

```
quirk (no_notify|daud_in_asp|snm_inactive)
```
#### Global attributes

Flag: !

This command applies immediately

#### Parameters

#### quirk

Enable quirk to work around interop issues

#### no\_notify

Peer SG doesn't send NTFY(AS-INACTIVE) after ASP-UP

#### daud\_in\_asp

Allow Rx of DAUD in ASP role

#### snm\_inactive

Allow Rx of [S]SNM in AS-INACTIVE state

## **1.10.8 remote-ip (A.B.C.D|X:X::X:X) [primary]**

## Command

remote-ip (A.B.C.D|X:X::X:X) [primary]

### Global attributes

#### Flag: @

This command applies on VTY node exit

#### Parameters

#### remote-ip

Specify Remote IP Address of ASP

## A.B.C.D

Remote IPv4 Address of ASP

## X:X::X:X

Remote IPv6 Address of ASP

## [primary]

Set remote address as SCTP Primary Address

## **1.10.9 role (sg|asp|ipsp)**

#### Command

```
role (sg|asp|ipsp)
```
#### Global attributes

Flag: @

This command applies on VTY node exit

#### Parameters

#### role

Specify the xUA role for this ASP

#### sg

SG (Signaling Gateway)

#### asp

ASP (Application Server Process)

#### ipsp

IPSP (IP Signalling Point)

## **1.10.10 sctp-param init (num-ostreams|max-instreams|max-attempts|timeout) <0-65535>**

## Command

```
sctp-param init (num-ostreams|max-instreams|max-attempts|timeout) <0-65535>
```
## Global attributes

#### Flag: @

This command applies on VTY node exit

#### Parameters

#### sctp-param

Configure SCTP parameters

#### init

Configure INIT related parameters

### num-ostreams

Configure INIT Number of Outbound Streams

#### max-instreams

Configure INIT Maximum Inboud Streams

#### max-attempts

Configure INIT Maximum Attempts

#### timeout

Configure INIT Timeout (milliseconds)

## $<0-65535>$

Value of the parameter

## **1.10.11 sctp-role (client|server)**

Command

sctp-role (client|server)

Global attributes

Flag: @

This command applies on VTY node exit

Parameters

sctp-role

Specify the SCTP role for this ASP

client

Operate as SCTP client; connect to a server

server

Operate as SCTP server; wait for client connections

## **1.10.12 shutdown**

Command

shutdown

Global attributes

Flag: @

This command applies on VTY node exit

Parameters

### shutdown

Terminates SCTP association; New associations will be rejected

## **1.10.13 timer lm (wait\_asp\_up|wait\_notify|wait\_notify\_rkm|wait\_rk\_reg\_resp) <1-999999>**

#### Command

```
timer lm (wait_asp_up|wait_notify|wait_notify_rkm|wait_rk_req_resp) <1-999999>
```
### Global attributes

## Flag: !

This command applies immediately

#### Parameters

## timer

Configure ASP default timer values

## lm

Configure ASP default lm timer values

#### wait\_asp\_up

Restart ASP after timeout waiting for ASP UP (SG role) / ASP UP ACK (ASP role) (s) (default: 20)

#### wait\_notify

Restart ASP after timeout waiting for NOTIFY (s) (default: 2)

#### wait\_notify\_rkm

Restart ASP after timeout waiting for NOTIFY after RKM registration (s) (default: 20)

## wait\_rk\_reg\_resp

Restart ASP after timeout waiting for RK\_REG\_RESP (s) (default: 10)

## <1-999999>

Timer value, in seconds

# **1.11 config-cs7-sccpaddr**

## **1.11.1 global-title**

## Command

global-title

## Global attributes

## Flag: !

This command applies immediately

## Parameters

global-title Add/Modify Global Title

## **1.11.2 no global-title**

#### Command

no global-title

Global attributes

Flag: !

This command applies immediately

Parameters

#### no

Negate a command or set its defaults

## global-title

Remove Global Title

## **1.11.3 no point-code**

#### Command

no point-code

#### Global attributes

## Flag: !

This command applies immediately

## Parameters

#### no

Negate a command or set its defaults

point-code

Remove point-code Number

## **1.11.4 no subsystem-number**

#### Command

no subsystem-number

## Global attributes

#### Flag: !

This command applies immediately

### Parameters

no

Negate a command or set its defaults

subsystem-number

Remove Subsystem Number

## **1.11.5 point-code POINT\_CODE**

## Command

point-code POINT\_CODE

Global attributes

Flag: !

This command applies immediately

Parameters

point-code

Add point-code Number

POINT\_CODE

```
PC
```
## **1.11.6 routing-indicator (GT|PC|IP)**

```
Command
```
routing-indicator (GT|PC|IP)

Global attributes

## Flag: !

This command applies immediately

Parameters

routing-indicator

Add Routing Indicator

**GT** 

by global-title

PC

by point-code

IP

by ip-address

## **1.11.7 subsystem-number <0-4294967295>**

#### Command

subsystem-number <0-4294967295>

## Global attributes

Flag: !

This command applies immediately

Parameters

subsystem-number Add Subsystem Number <0-4294967295> SSN

# **1.12 config-cs7-sccpaddr-gt**

## **1.12.1 digits DIGITS**

## Command

digits DIGITS

Global attributes

## Flag: !

This command applies immediately

## Parameters

digits

Set Global Title Digits

## **DIGITS**

Number digits

## **1.12.2 global-title-indicator <0-15>**

#### Command

```
global-title-indicator <0-15>
```
Global attributes

Flag: !

This command applies immediately

Parameters

global-title-indicator

Set Global Title Indicator

 $<0-15$ 

**GTI** 

## **1.12.3 nature-of-address-indicator <0-127>**

#### Command

```
nature-of-address-indicator <0-127>
```
#### Global attributes

## Flag: !

This command applies immediately

Parameters

nature-of-address-indicator

Set Global Title Nature of Address Indicator

 $<0-127$ 

NAI

## **1.12.4 numbering-plan-indicator <0-15>**

#### Command

```
numbering-plan-indicator <0-15>
```
## Global attributes
#### Flag: !

This command applies immediately

### Parameters

numbering-plan-indicator

Set Global Title Numbering Plan Indicator

 $<0-15$ 

NPI

# **1.12.5 translation-type <0-255>**

Command

translation-type <0-255>

Global attributes

Flag: !

This command applies immediately

Parameters

translation-type Set Global Title Translation Type  $<0-255>$ TT

# **1.13 config-cells**

# **1.13.1 cgi <0-999> <0-999> <0-65535> <0-65535> lat LATITUDE lon LONGITUDE**

Command

cgi <0-999> <0-999> <0-65535> <0-65535> lat LATITUDE lon LONGITUDE

Parameters

cgi

Cell location by Cell-Global ID

<0-999>

**MCC** 

<0-999>

MNC

 $<0-65535>$ 

LAC

 $<0-65535>$ 

CI

lat

Global latitute coordinate

### LATITUDE

Latitude floating-point number, -90.0 (S) to 90.0 (N)

lon

Global longitude coordinate

## LONGITUDE

Longitude as floating-point number, -180.0 (W) to 180.0 (E)

# **1.13.2 lac-ci <0-65535> <0-65535> lat LATITUDE lon LONGITUDE**

#### Command

lac-ci <0-65535> <0-65535> lat LATITUDE lon LONGITUDE

#### Parameters

### lac-ci

Cell location by LAC and CI

#### $<0.65535>$

LAC

#### $<0.65535>$

CI

#### lat

Global latitute coordinate

#### LATITUDE

Latitude floating-point number, -90.0 (S) to 90.0 (N)

#### lon

Global longitude coordinate

#### LONGITUDE

Longitude as floating-point number, -180.0 (W) to 180.0 (E)

# **1.13.3 no cgi <0-999> <0-999> <0-65535> <0-65535>**

Command

```
no cgi <0-999> <0-999> <0-65535> <0-65535>
```
#### Parameters

no Negate a command or set its defaults cgi Remove Cell location by Cell-Global ID  $<0-999$ MCC <0-999> MNC  $<0.65535>$ LAC  $<0.65535>$ CI

**1.13.4 no lac-ci <0-65535> <0-65535>**

### Command

```
no lac-ci <0-65535> <0-65535>
```
### Parameters

#### no

Negate a command or set its defaults

#### lac-ci

Remove Cell location by LAC and CI

 $<0-65535>$ 

LAC

 $<0-65535>$ 

CI